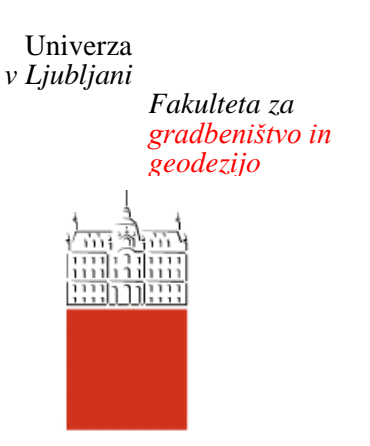

*Jamova 2 1000 Ljubljana, Slovenija telefon (01) 47 68 500 faks (01) 42 50 681 fgg@fgg.uni-lj.si*

**VISOKOŠOLSKI ŠTUDIJ GEODEZIJE SMER ZA PROSTORSKO INFORMATIKO**

Kandidat:

# **ALEKSANDER PERC**

# **IZDELAVA MODELA VASI ŠENTRUPERT IZ PODATKOV AEROLASERSKEGA SKENIRANJA**

Diplomska naloga št.: **370/PI**

# **PRODUCING MODEL OF VILLAGE ŠENTRUPERT FROM AIRBORNE LASER SCANNING DATA**

Graduation thesis No.: **370/PI**

**Mentorica: Predsednik komisije:** doc. dr. Mojca Kosmatin Fras viš. pred. mag. Samo Drobne

**Somentor:** doc. dr. Dušan Petrovič

Ljubljana, 25. 4. 2012

# **STRAN ZA POPRAVKE**

Stran z napako Vrstica z napako Namesto Naj bo

# **IZJAVE**

Podpisani **Aleksander Perc** izjavljam, da sem avtor diplomske naloge z naslovom **»Izdelava modela vasi Šentrupert iz podatkov aerolaserskega skeniranja«**.

Izjavljam, da je elektronska različica v vsem enaka tiskani različici.

Izjavljam, da dovoljujem objavo elektronske različice v repozitoriju UL FGG.

Žerovinci, 15.3.2012

\_\_\_\_\_\_\_\_\_\_\_\_\_\_\_\_\_\_\_\_\_\_\_

## <span id="page-3-0"></span>**BIBLIOGRAFSKO – DOKUMENTACIJSKA STRAN IN IZVLEČEK**

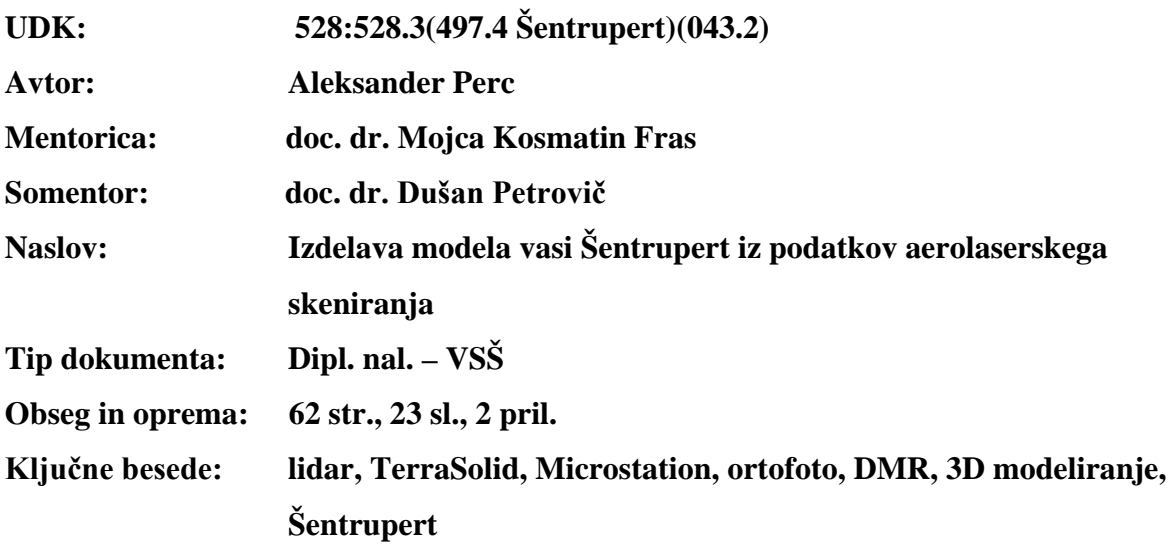

#### **Izvleček:**

V diplomski nalogi je predstavljena lidarska tehnologija in postopek zajemanja podatkov z zračnim lidarskim skeniranjem in obdelovanja le-teh. Osnovna oblika podatkov, pridobljenih s to tehnologijo, je oblak točk. Najpomembnejša izdelka pa sta DMR in DMP, ki sta opisana in tudi uporabljena za potrebe naloge. Opisani so postopki izdelave digitalnega modela terena in 3D objektov s pomočjo programske opreme Microstation in TerraSolid. Programska oprema proizvajalca TerraSolid je v svetu najpogosteje uporabljena oprema za obdelovanje laserskih podatkov, deluje pa kot aplikacija na Microstation CAD platformi.

Izdelovanje 3D modela urbanega okolja in pokrajine vključuje, poleg osnovnega oblikovanja, tudi generalizacijo podatkov ter izbiro dodatne 3D vsebine. Za bolj slikovit in realistični prikaz območja so v nalogo vključene celice RPC, na izdelane 3D objekte pa je nalepljen ortofoto in fotografije objektov. Virtualiziran model vasi Šentrupert je izdelan v različnih preglednih oblikah.

#### <span id="page-4-0"></span>**BIBLIOGRAPHIC – DOCUMENTALISTIC INFORMATION AND ABSTRACT**

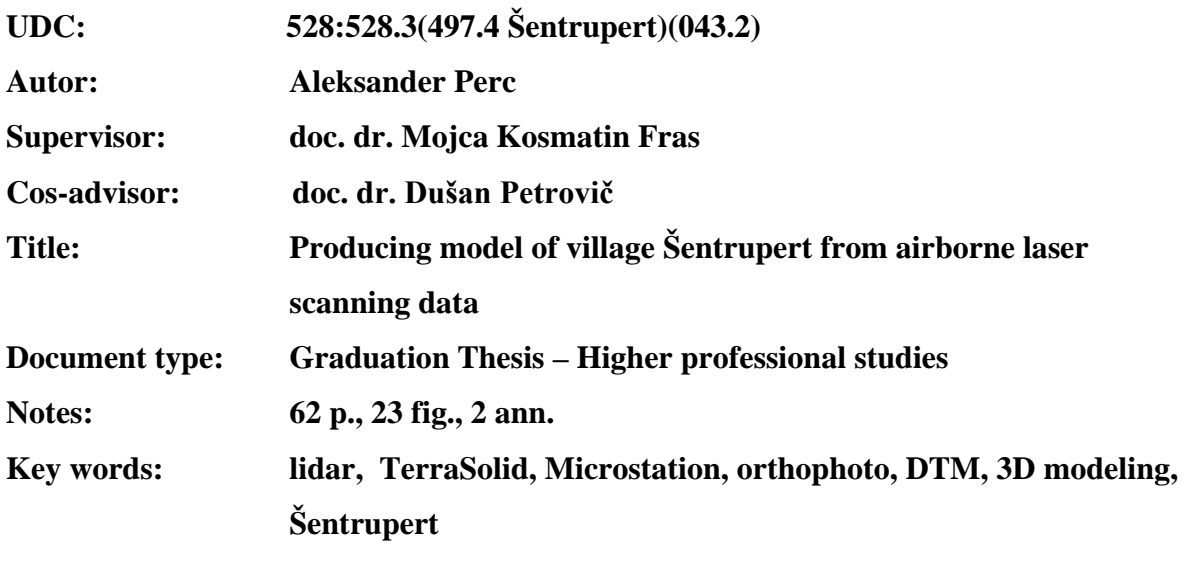

#### **Abstract:**

In the thesis lidar technology is presented, from data acquisition with airborne lidar scanning to the data processing. Basic data obtained with this technology is pointcloud. The most important products are DTM and DSM, which are described and used in this thesis. Procedures of making digital terrain model and 3D objects are described, using Microstation and TerraSolid software. TerraSolid software is the world-wide mostly used equipment for laser data processing. It operates as an application on Microstation platform.

In addition to the basic modeling of 3D model of urban enviroment and landscape, procedures includes also generalization of data and selection of additional 3D content. For more picturesque and realistic representation of area, RPC cells are included. 3D objects are also overlaid with orthophotos and pictures of facades.

# <span id="page-5-0"></span>**ZAHVALA**

Rad bi se zahvalil družini, ki me je podpirala v času študija. Prav tako se zahvaljujem mentorici doc. dr. Mojci Kosmatin Fras in somentorju doc. dr. Dušanu Petrovič za pomoč pri nastajanju diplomske naloge.

# <span id="page-6-0"></span>**KAZALO VSEBINE**

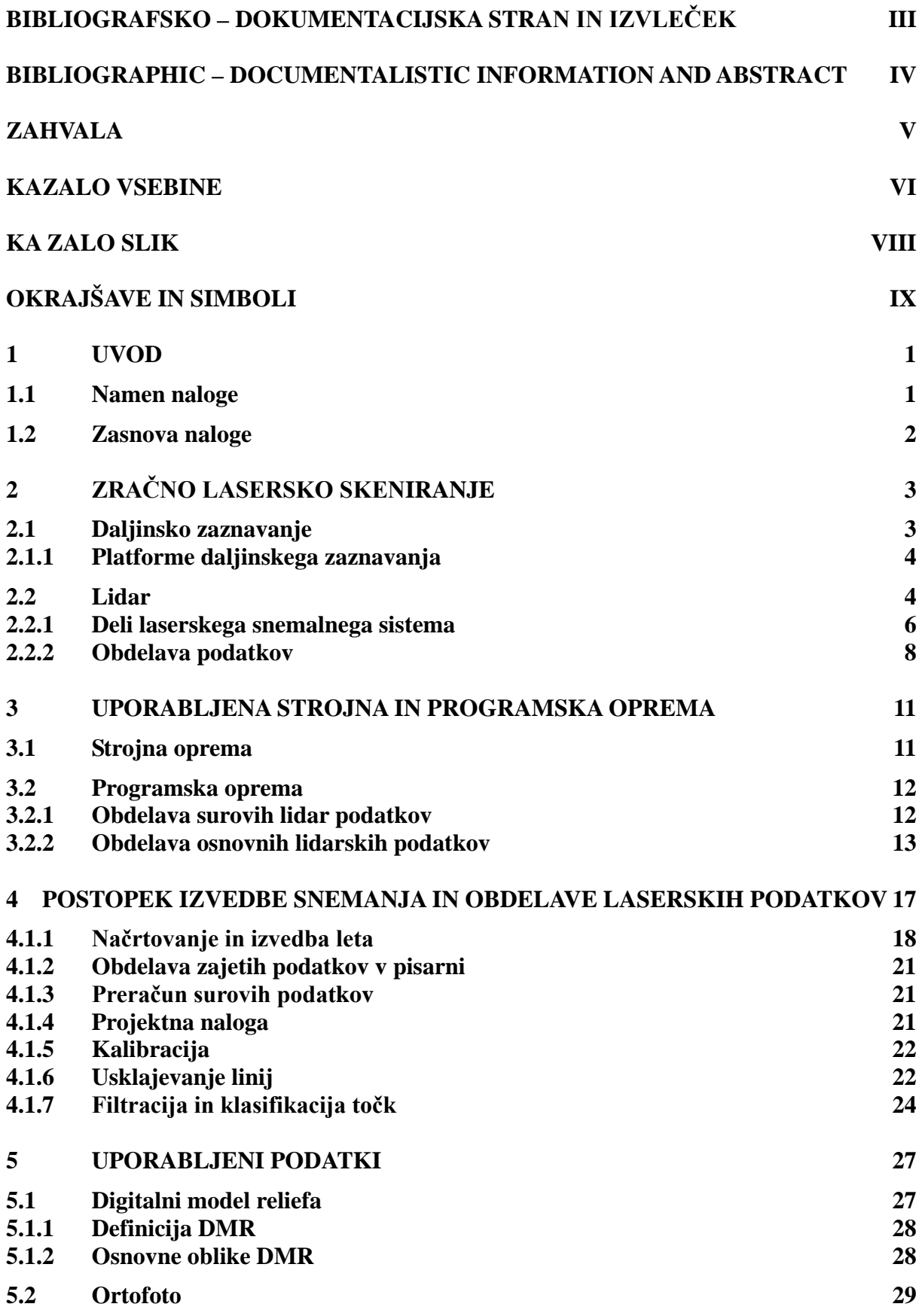

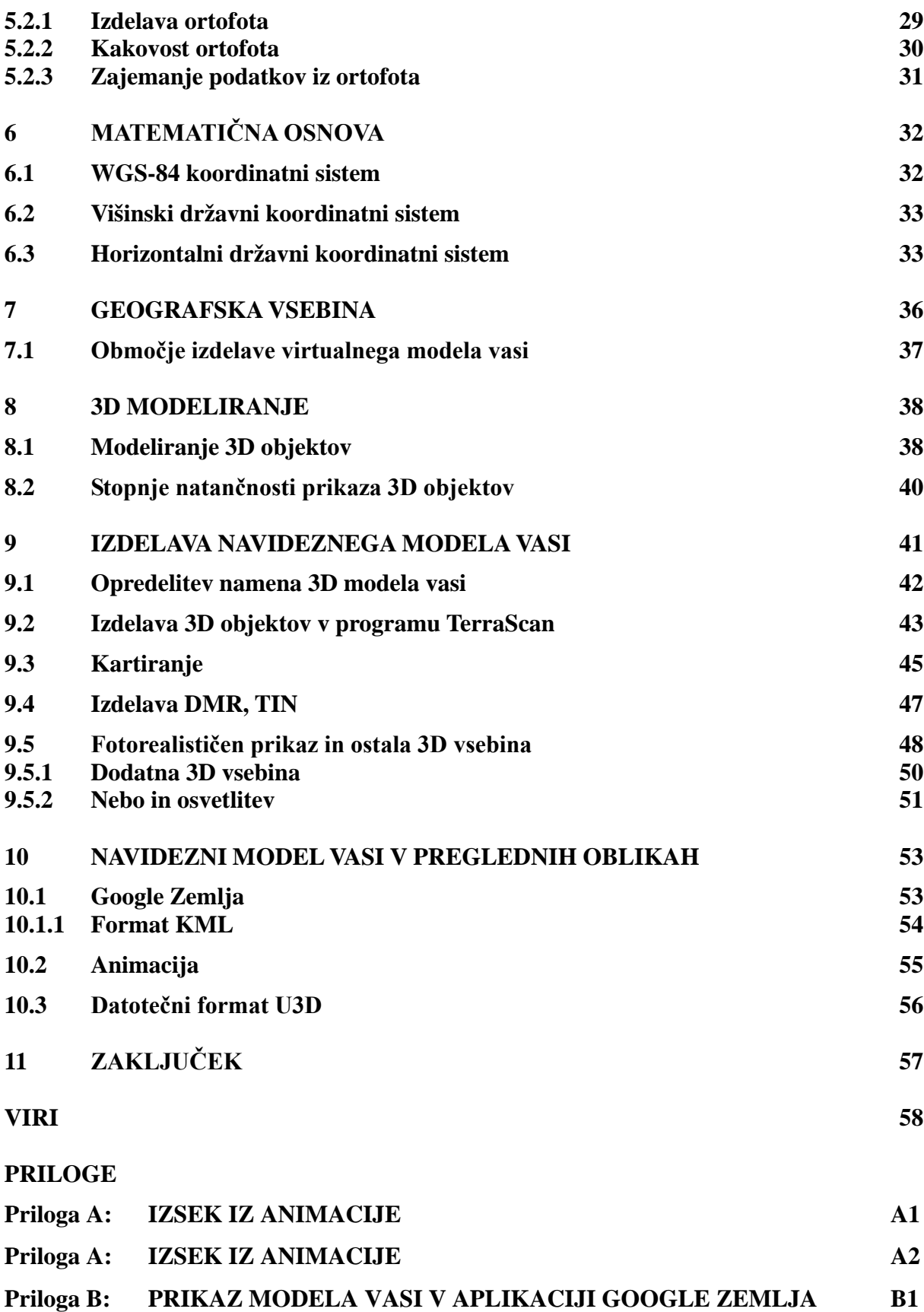

# <span id="page-8-0"></span>**KA ZALO SLIK**

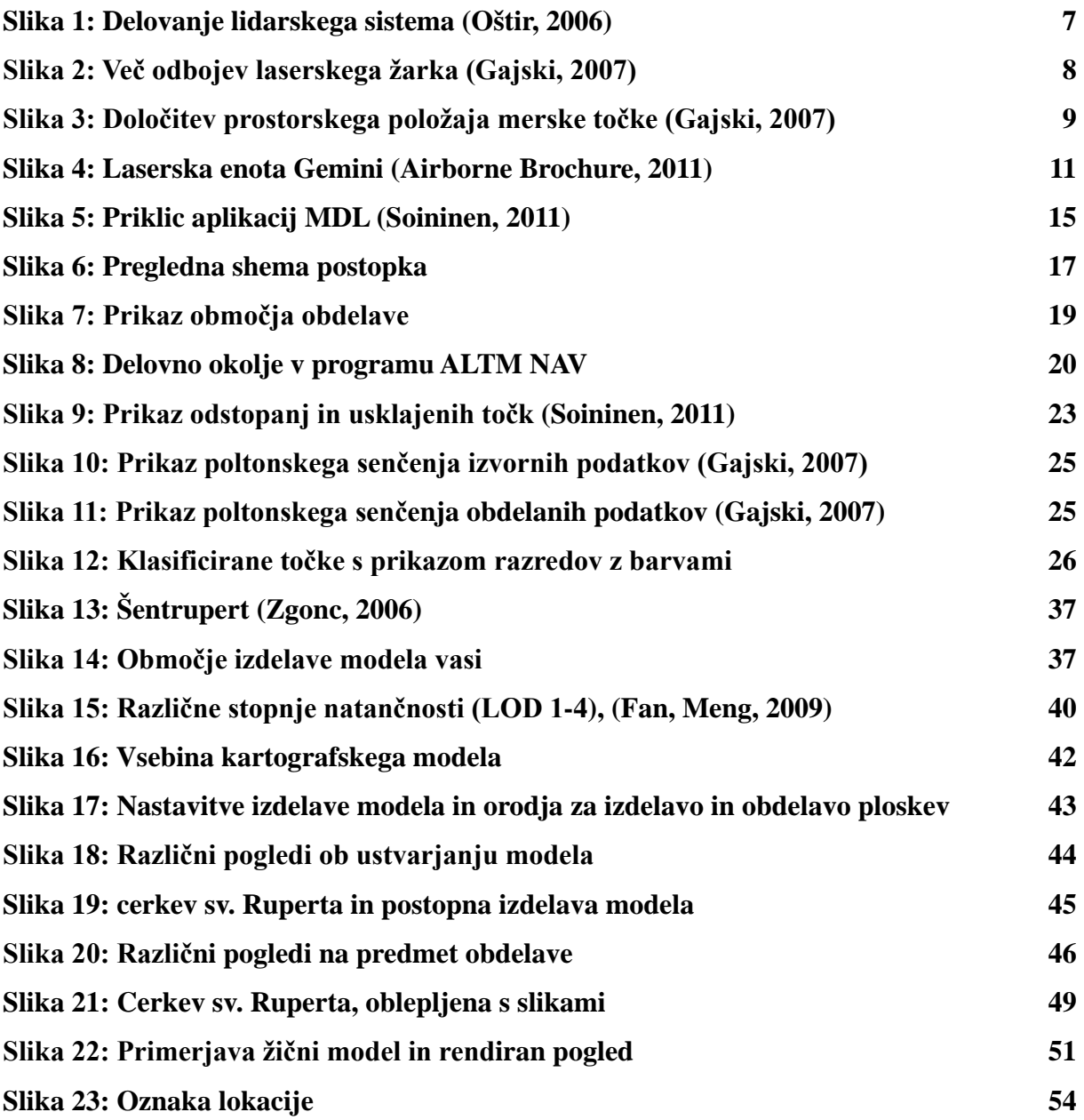

# <span id="page-9-0"></span>**OKRAJŠAVE IN SIMBOLI**

LiDAR (angl. Light Detection And Ranging) ALS (angl. Airborne Laser Scanning) TLS (angl. Terrestrial Laser Scanning) GPS (angl. Global Positioning System) GNSS ( angl. Global Navigation Satellite System) INS (angl. Inertial Navigation System) IMU (angl. Inertial Mesurement Unit) POS (angl. Position and Orientation System) RANGE datoteka (angl. Receiver Independent Excange Format) SBET (angl. Smoothed Best Estimate of Trajecotory) PosPac (angl. Positon and Orientation System Post- Processing Package) LAS format RES datoteka

CAD (angl. Computer Aided Design) MDL(angl. MicroStation Development Language **)** DGN (angl. Design) DWG (angl. Drawing) DXF (angl. Drawing Exchange Format) JPEG (angl. Joint Photographic Experts Group) BMP (angl. Bitmap image file) AVI (angl. Audio Video Interleave) VRML (angl. Virtual Reality Modeling Language)

DMV digitalni model višin DEM (angl. digital elevation model) DMR digitalni model reliefa DTM (angl. digital terrain model) DMT digitalni model terena DMP digitalni model površja DSM (angl. digital landscape model) ESRS (angl. European Spatial Reference System) EUREF (angl. EUropean REference Frame) ETRS (angl. European Terrestrial Reference System) EVRS(angl. European Vertical Reference System) WGS-84 (angl. World Geodetic System 1984) CTP (angl. Conventional Terrestrial Pole) ITRS (angl. IERS Terrestrial Reference System) BIH (angl. Bureau International de l'Heure) SIGNAL (Slovenija-Geodezija-Navigacija-Lokacija)

NURBS (angl. Non-Uniform Rational B-Spline) LOD (angl. Level Of Detail) RPC (angl. Rich Photorealistic Content) TIN (angl. Triangulated Irregular Network) KML (angl. Keyhole Markup Language) KMZ (arhivska datoteka formata KML) FPS (angl. Frames Per Second) XML (angl. Extensible Markup Language)

### <span id="page-11-0"></span>**1 UVOD**

Razvoj računalniške programske in strojne opreme nam dovoljuje in ponuja vse več možnosti shranjevanja in hitrih obdelav velike količine digitalnih podatkov, katere uporabljamo na vse več področjih uporabe. S tem razvojem se širi tudi potreba po vse bolj detajlnih in natančnejših podatkih o prostoru, kjer ljudje živimo, se pravi o Zemljinem površju in objektih na njem. Za kakovosten opis zemeljskega površja, ki je zelo raznoliko, pa rabimo veliko število merjenih podatkov (Gajski, 2007). Kot učinkovita in hitra tehnologija zajemanja velikega števila podatkov brez neposrednega stika z objektom se uporablja fotogrametrija in daljinsko zaznavanje. V zadnjih desetih letih se je uveljavila tudi tehnologija 3D laserskega skeniranja, katera se je izkazala kot zelo uspešna in učinkovita metoda pridobivanja prostorskih podatkov. Tehnologijo naslavljamo kot lidarsko tehnologijo (angl. LiDAR - Light Detection And Ranging).

Zaradi sposobnosti hitrega zajema podatkov in ostalih lastnosti tehnologije se skeniranje največkrat izvaja iz zračnih plovil (letal ali helikopterjev). Težko dostopna oz. strma področja, posamezni objekti in podobno, pa se skenirajo iz stojišč na tleh. Tako prostorsko lasersko skeniranje delimo na:

- aero lasersko skeniranje (angl. Airborne Laser Scanning - ALS),

- terestrično lasersko skeniranje (angl. Terrestrial Laser Scanning - TLS).

Z lidarsko tehnologijo pridobivamo kakovostne podatke o zemeljskem površju in objektov na njem, ti podatki pa pomenijo izvrstne vhodne podatke za izdelavo 3D modelov zemeljskega površja, objektov in tudi mest. 3D kartografske upodobitve, animacije ter vključitev četrte dimenzije podajajo in predstavljajo realističen prikaz življenjskega prostora in območij interesa.

#### <span id="page-11-1"></span>**1.1 Namen naloge**

Predmet naloge je izdelava navideznega modela vasi Šentrupert iz podatkov zračnega laserskega skeniranja. Rezultat zračnega skeniranja je oblak točk, kateri natančno predstavlja zemeljsko površino, vegetacijo in objekte na zemeljski površini. Da pa lahko ta oblak točk uporabimo, moramo surove podatke snemanja ustrezno obdelati. V nalogi bom opisal tehnologijo zračnega laserskega skeniranja in obdelavo oblaka točk. Opisal bom uporabljeno programsko opremo za obdelovanje teh podatkov in opremo, ki se je uporabila za snemanje terena.

Klasificiran oblak točk lahko pomeni končni izdelek, iz njega lahko izdelamo digitalni model reliefa, z ustrezno programsko opremo in s primernimi metodami pa lahko iz njega tudi zajemamo vektorske podatke obravnavanih območij. V nalogi bodo predstavljene nekatere metode zajemanja podatkov iz oblaka točk .

Končni izdelek naloge je 3D model vasi, zato se bomo dotaknili tudi osnov modeliranja, različnih stopenj natančnosti izdelave modelov ter fotorealističnega prikaza le-teh.

## <span id="page-12-0"></span>**1.2 Zasnova naloge**

Naloga je razdeljena na dva dela. Po uvodu je v poglavjih 2, 3 in 4 opisana lidarska tehnologija s postopkom zajemanja in obdelovanja podatkov, uporabljena programska oprema za obdelavo podatkov ter uporabljena strojna oprema, potrebna za zajemanje podatkov. Tukaj so predstavljena dela in faze projekta, katere vodijo do klasificiranega oblaka točk. Ti podatki nam pomenijo osnovo za nadaljnje delo in ustvarjanje končnih izdelkov. Najpomembnejša izdelka zračnega laserskega skeniranja in istočasnega zajema letalskih posnetkov sta DMR ter ortofoto, katera sta predstavljena in opisana v poglavju 5. V 6. poglavju je opisana tudi matematična osnova.

Drugi del zajema poglavja od 6 do 10. Opisani so postopki izdelave navideznega modela vasi v smislu modeliranja. Sem spadajo modeliranje 3D objektov in ploskovnega modela, izbira tekstur in senčenja ter dopolnjevanja in izboljšave vizualnih učinkov v digitalnem prostoru. Predstavljeni so še priprava in izvoz modela vasi v različne pregledne oblike, katere pomenijo tudi končni izdelek. V zadnjem, 11. poglavju se nahaja zaključek, v katerem je povzetek izdelave modela in podaja moje mnenje o možnosti razširitev obsega del.

# <span id="page-13-0"></span>**2 ZRAČNO LASERSKO SKENIRANJE**

Zračno lasersko skeniranje ali lidarska tehnologija je ena izmed tehnologij daljinskega zaznavanja, ki se je kot uporabna tehnologija v geodeziji uveljavila z izboljšanjem naprav globalnega pozicioniranja in inercialnih navigacijskih sistemov. Tehnologija se je uveljavila in dokazala v zadnjih desetih letih in jo uporabljamo kot zelo učinkovito metodo pridobivanja prostorskih podatkov.

Pridobljeni podatki so zelo natančni podatki o površju in predstavljajo trenutno najbolj natančno tehniko za izdelavo digitalnih modelov višin (Oštir, 2006).

Lasersko skeniranje površja je relativno nova metoda, ki se je v nekaj letih zelo uveljavila na različnih področjih, kot npr.: v gozdarstvu, arheologiji, urbanih območjih, geomorfologiji… Z lidarsko tehnologijo pridobimo tudi podatke o površju pod drevesnimi krošnjami in drugo vegetacijo, ker laserski žarki lahko nadaljujejo pot med listi ali vejami dreves, kar s tujko imenujemo penetracija laserskega žarka. To je ena pomembnejših značilnosti te tehnologije. Prav tako pa sta tu še dve pomembni lastnosti, to sta hitro in cenovno ugodno zajemanje velikega števila podatkov.

### <span id="page-13-1"></span>**2.1 Daljinsko zaznavanje**

»Daljinsko zaznavanje je znanost pridobivanja informacij o površju Zemlje, ne da bi prišli z njo v neposreden stik. Pri tem zaznavamo in zapisujemo odbito ali sevano elektromagnetno valovanje, ga obdelujemo, analiziramo in uporabimo v različnih aplikacijah« (Oštir, 2006:13).

Pri daljinskem zaznavanju se najpogosteje ukvarjamo z opazovanjem Zemlje, lahko pa tudi z opazovanjem Lune, Venere, Marsa in drugih planetov. Daljinsko zaznavanje je postopek, ki temelji na interakciji vpadnega elektromagnetnega sevanja z opazovanimi predmeti.

## <span id="page-14-0"></span>**2.1.1 Platforme daljinskega zaznavanja**

Senzor, s katerim želimo zaznavati in zapisovati odbito ali sevano elektromagnetno valovanje, se mora nahajati na stabilni platformi oziroma nosilcu. Ta mora biti odmaknjena od predmeta ali površine, ki jo opazujemo (sicer ne gre za daljinsko zaznavanje). Platforme, ki jih uporabljamo, so lahko (Oštir, 2006):

- na tleh,
- letalih ali balonih (oz. drugih nosilcih znotraj atmosfere),
- satelitih ali vesoljnih plovilih (oz. drugih nosilcih zunaj atmosfere).

Talne senzorje ponavadi uporabljamo za primerjavo informacij o površju s podatki, ki jih prinašajo sateliti in letala. Talni senzorji so lahko nameščeni na lestvah, posebnih odrih, visokih zgradbah, žerjavih, ipd. V zraku izvajamo daljinsko zaznavanje iz prirejenih letal ali helikopterjev. Z letali pridobivamo zelo natančne podatke o zemeljskem površju. Ob ugodnih razmerah lahko z njimi snemamo kadar koli na katerem koli delu Zemlje.

V vesolju snemanje opravljamo iz vesoljskih plovil ali iz satelitov. Sateliti so telesa, ki krožijo okrog drugih teles, v našem primeru okrog Zemlje. Primer naravnega satelita je Luna, umetni sateliti pa so tisti, ki jih je ustvaril človek in so namenjeni za daljinsko zaznavanje, telekomunikacije, telemetrijo (določanje položaja in navigacijo). Zaradi svojih značilnih tirnic sateliti ustvarjajo ponovljivost pokritosti zemeljskega površja (Oštir, 2006).

#### <span id="page-14-1"></span>**2.2 Lidar**

»Izraz lidar je okrajšava za angleški opis tehnologije »Light Detection And Ranging« oz. svetlobno zaznavanje in merjenje razdalj ali pa tudi »Laser Imaging Detection And Ranging« oz. lasersko snemanje, zaznavanje in merjenje razdalj« (Oštir, 2006: 73).

Lidar pomeni tudi instrument, ki omogoča določanje razdalje do objektov ali površin z uporabo laserskih pulzov. Način delovanja lidarja je močno podoben delovanju radarja. Razdaljo med senzorjem in opazovanim predmetom namreč določimo z merjenjem časa potovanja elektromagnetnega impulza. Pri radarskem snemanju uporabljamo mikrovalove, pri lidarju pa laserje, ki delujejo v vidnem in bližnjem infrardečem delu elektromagnetnega spektra. Tako imamo laserski oddajnik, ki oddaja zelo kratke pulze, in optično-mehansko napravo, ki zelo hitro odklanja žarek prečno na smer leta, tako da vsak pulz zadane drugo točko na površju. Poleg oddajnika se nahajata senzor, ki zazna odbite žarke, in ura, ki zelo natančno izmeri čas potovanja žarka od letala do tal in nazaj do letala. Z znano hitrostjo laserskega žarka pretvorimo čas potovanja v razdaljo od letala.

Poleg razdalje, lidar poda še GPS čas v času opazovanja in intenziteto odboja žarka. Senzor lidarja deluje v vidnem in infrardečem delu spektra (valovna dolžina EMV je nekje od 800 nm – 1100 nm), kjer je odbojnost rastlinstva največja in nevarnost za človekov vid najmanjša. Frekvenca je navadno med 5 - 200 kHz.

Zračno lasersko skeniranje in aerosnemanje običajno potekata sočasno, uporabljena platforma je lahko letalo ali helikopter. Rezultat izvedbe snemanja z lidarjem je pridobljen oblak točk, kateri nam po obdelavi s postopki klasifikacije in filtracije daje realno predstavo o zemeljskem površju.

Za določitev koordinat točk odboja laserskega žarka moramo v vsakem trenutku poznati položaj in usmerjenost merilne naprave na letalu. To nam omogočata diferencialni sistem GPS in inercialni navigacijski sitem, ki sta vgrajena v letalo.

#### <span id="page-16-0"></span>**2.2.1 Deli laserskega snemalnega sistema**

Lidar je sestavljen iz laserskega razdaljemera, optično-mehanskega skenerja, sistema za pozicioniranje in naprave za nadzor in beleženje podatkov.

#### **Laserski razdaljemer**

Predstavljata ga oddajnik in sprejemnik ter elektronska razdaljna enota. Obstajata dva načina delovanja, to sta impulzni in zvezno valovni. V prvem primeru deluje lidar na osnovi oddaje kratkih pulzov, zvezno valovni pa oddaja signal ves čas in meri odboj na osnovi faznega zamika med oddanim in sprejetim valovanjem. Prvi primer (torej impulzni) je bolj razširjen, saj zabeleži tudi intenziteto odboja, ima visoko prostorsko ločljivost ter možnost povečanja gostote. Razdaljo določimo na osnovi časa potovanja laserskih pulzov.

$$
t = \frac{2R}{c}
$$
  $\Rightarrow$   $R = \frac{t \cdot c}{2}$  ......, kjer je

R …… razdalja med senzorjem in točk na površju c ……. hitrost valovanja (svetlobna hitrost) t……..izmerjen čas

#### **Optično mehanski skener**

Skeniranje topografskega površja z laserskim žarkom omogoča skenirni mehanizem, ki preko optičnega sistema odklanja laserske pulze prečno na gibanje plovila. Pomembna zahteva, ki jo mora skener izpolniti, je visoka hitrost skeniranja, zato da se kljub hitremu premikanju plovila na terenu zajame ustrezna gostota točk. Skenerji so lahko iz nihajočega zrcala, z vrtečo se prizmo, z nutirajočim zrcalom ali pa iz optičnih vlaken. Najpogostejša je uporaba nihajnih zrcal. Glede na različna uporabljena zrcala zajemajo skenerji podatke po določenem vzorcu, značilnem za uporabljen sistem zrcal. Vidna oblika skeniranja na zemeljskem površju pa je odvisna tudi od hitrosti in višine leta.

#### **Sistem pozicioniranja**

Laserski skener meri samo razdalje, pravi položaj odbojnikov pa lahko določimo, če poznamo položaj in usmerjenost senzorja. Za vsak poslani impulz moramo v izbranem koordinatnem sistemu, poznati natančen položaj senzorja in kot gledanja skenerja. Ker z laserjem razdalje brez večjih težav merimo z natančnostjo enega decimetra, mora imeti tolikšno natančnost tudi sistem pozicioniranja. Položaj je določen na osnovi diferencialnega GPS, z referenčno postajo na tleh, in na osnovi orientacije letala – INS (angl. Inertial Navigation System – zasuk, nagib, naklon letala). Za uspešno geokodiranje lidarskih meritev je potrebno oba sistema natančno sinhronizirati s skenerjem.

Sistem, ki vključuje GPS in IMU (angl. Inertial Mesurement Unit), imenujemo tudi dinamični sistem za pozicioniranje in orientacijo sistema (angl. Position and Orientation System - POS). Ker so vse te naprave na plovilu nameščene na različnih mestih, moramo med vsemi izmeriti tudi njihov medsebojni položaj. Obdelava POS in lidarskih podatkov ter njihova časovna sinhronizacija se izvede naknadno v pisarni, po pristanku plovila na tleh in prenosu podatkov (Kosmatin Fras, 2009).

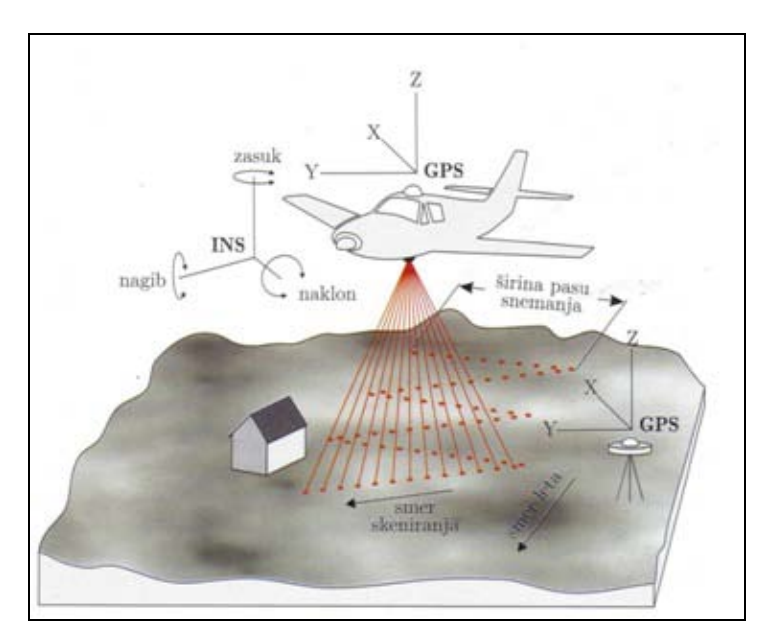

<span id="page-17-0"></span>Slika 1: Delovanje lidarskega sistema (Oštir, 2006)

#### **Naprava za nadzor in beleženje podatkov**

Naprava za nadzor in beleženje sinhronizira laserski razdaljemer s skenerjem, tako da sproža laserske pulze sinhrono s hodom skenerja (Kosmatin Fras, 2009). Naloga enote je tudi zapisovanje in shranjevanje podatkov na trdi disk. Podatki, ki se shranjujejo na disk, so razdalje, intenziteta pulza, zorni kot skenerja in časovni odčitki. Časovni odčitki so pomemben podatek za sinhronizacijo s POS podatki in kasnejšem usklajevanju linij preleta. Naprava za nadzor in beleženje podatkov je v času snemanja povezana s prenosnim računalnikom, preko katerega se le-ta nadzoruje in upravlja.

#### <span id="page-18-0"></span>**2.2.2 Obdelava podatkov**

Po snemanju z lidarjem dobimo dve podatkovni zbirki, in sicer podatke o položaju sistema in podatke o odbojih oziroma razdaljah do odbojnih ploskev ali objektov. Iz obeh podatkov lahko izračunamo položaje točk odboja na površju. Ponavadi jim kot atribut pripišemo red odboja (prvi, drugi, zadnji) (slika 2) in če je mogoče, tudi njegovo jakost. Končni rezultat je torej oblak točk, ki predstavljajo odboje na različnih predmetih.

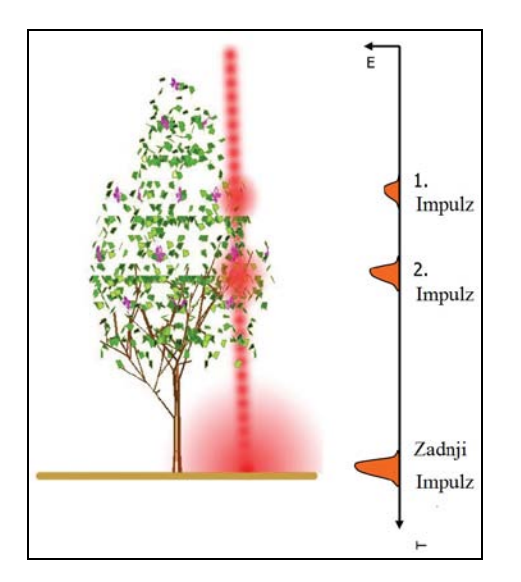

<span id="page-18-1"></span>Slika 2: Več odbojev laserskega žarka (Gajski, 2007)

Glavni namenski cilj zračnega lidarskega snemanja je dobiti prostorske koordinate (X, Y, Z) oblaka točk površja in objektov. Za umestitev lidarskih točk v referenčni prostor je torej treba izvesti postopek georeferenciranja. Glede na to, da so v merski sistem vključene različne naprave in predvsem, ker se le-te skupaj s plovilom dokaj hitro premikajo, je natančno georeferenciranje dokaj zapletena naloga. Najbolj enostavna metoda je direktno georeferenciranje, kjer prostorski položaj merske točke T (  $\vec{r}_T$ ) določimo na sledeč način (Kosmatin Fras, 2009):

$$
\vec{r}_{T} = \vec{r}_{GPS} + \vec{r}_{CAL} + \vec{r}_{LS} \dots \dots, kjer je
$$

 $\vec{r}_{\textit{GPS}}$  …… položaj faznega centra GPS antene na letalu (določen z DGPS)  $\vec{r}_{\textit{CAL}}$  ...... kalibrirana usmerjena razdalja med faznim centrom GPS antene na letalu in koordinatnim izhodiščem skenerja

 $\vec{r}_{LS}$  ...... poševna usmerjena razdalja od izhodišča koordinatnega sistema lidarja do merske točke (dolžino vektorja dobimo iz lidarskih meritev (razdalja R), smer vektorja pa iz orientacijskih kotov IMU in notranjih kotov skenerja)

<span id="page-19-0"></span>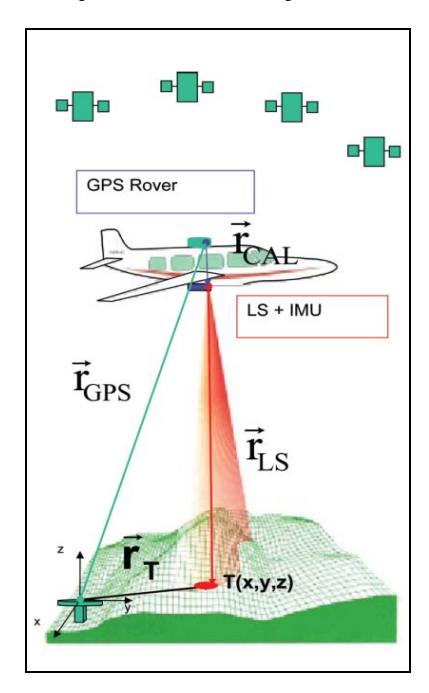

Slika 3: Določitev prostorskega položaja merske točke (Gajski, 2007)

Natančnost georeferenciranih podatkov je neposredno odvisna od natančnosti POS sistema, s katero le-ta izmeri položaj in zasuke plovila. Zelo pomembna je tudi kakovost kalibracije vseh merskih sistemov, saj slabi vhodni podatki vnesejo dodatne sistematične pogreške. Poleg tega na končno natančnost georeferenciranih podatkov vpliva še mnogo drugih faktorjev (višina snemanja, kot skeniranja, divergenca laserskega žarka, gostota točk, nagib terena, vrsta terena, transformacije med koordinatnimi sistemi, metode interpolacije idr.) (Kosmatin Fras, 2009).

»Sodobni zračni snemalni sistemi ob skrbni obdelavi podatkov dosegajo pozicijsko natančnost georeferenciranih točk pod 1 dm, za dobro določene površine pa celo višinsko natančnost nekaj cm« (Kosmatin Fras, 2009: 11).

Oblak lidarskih točk je zapisan s tremi prostorskimi koordinatami in praviloma atributi. Taka oblika zapisa pa ni najbolj primerna za analize, zato je treba lidarske podatke dodatno obdelati.

# <span id="page-21-0"></span>**3 UPORABLJENA STROJNA IN PROGRAMSKA OPREMA**

#### <span id="page-21-1"></span>**3.1 Strojna oprema**

Najbolj znani proizvajalci opreme tehnologije laserskega skeniranja so Optech, Leica in Riegel. Ti običajno tudi ponujajo programsko opremo za osnovne preračune oblaka laserskih točk in preračuna trajektorijev – linij preleta.

Za izvedbo zračnega laserskega skeniranja in aerosnemanja smo uporabili lidarsko opremo podjetja Optech ALTM Gemini in kamero Applanix 322DSS. Optech ima bogate izkušnje na podlagi lidarske tehnologije in izdelujejo različne verzije laserskih skenerjev. V skupino zračnih laserskih skenerjev spada tudi enota Gemini, katera lahko zajema podatke na velikih višinah (do 4000 m), prav tako pa ga lahko uspešno uporabljamo na majhnih višinah (od 150 m). Oprema ponuja fleksibilnost in možnost uporabe na več področjih in za več namenov. Osnovni podatki enote Gemini:

- razpon frekvence laserja je 33 167 kHz,
- možnost zajema do 4 odboje,
- frekvenca zrcala 0 70 Hz,
- horizontalna natančnost 1/5500 x višina preleta (m),
- <span id="page-21-2"></span>• višinska natančnost  $\leq 5 - 30$  cm.

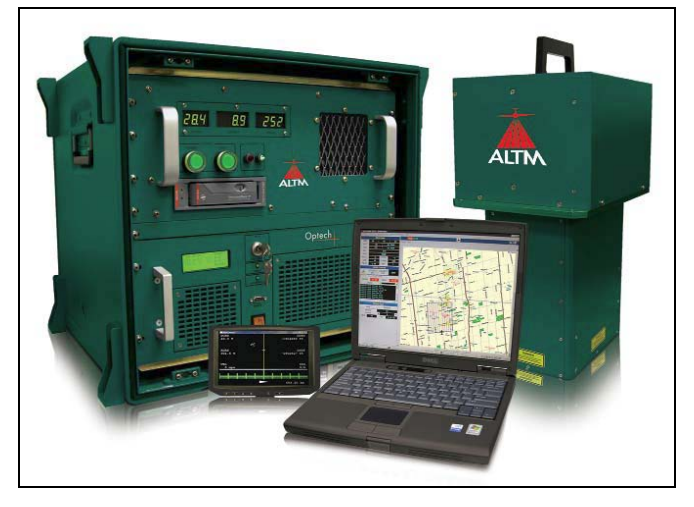

Slika 4: Laserska enota Gemini (Airborne Brochure, 2011)

Opremo koristno uporabljamo za hiter zajem in osnovno obdelavo podatkov. Uspešno jo uporabljamo za zajem podatkov na vseh področjih uporabe, na različnih višinah z možnostjo visoke gostote in natančnosti podatkov (Airborne Brochure, 2011).

V sistem je, kot omenjeno, vgrajena tudi kamera znamke Applanix z naslednjimi značilnostmi:

- hirost zapiralke 1/4000 s,
- leča Carl Zeiss 60 mm, možnost zamenjave z lečo 40 mm,
- RGB, IR snemanje,
- ločljivost 5436 x 4092 pikslov,
- velikost piksla 9  $\mu$ m,
- vgrajen disk s kapaciteto do 3500 posnetkov.

# <span id="page-22-0"></span>**3.2 Programska oprema**

Za obvladovanje velikega števila podatkov je zraven programske oprema pomembna tudi zmogljivost računalnika. Za večino obdelave podatkov in izdelave animacije sem uporabljal osebni računalnik z naslednjimi lastnostmi: Procesor: Intel Core i7 CPU 860 2,80 GHz RAM: 4,00 GB Grafika: NVIDIA GeForce GT 240

# <span id="page-22-1"></span>**3.2.1 Obdelava surovih lidar podatkov**

Za obdelavo surovih podatkov smo uporabili programa PosPac in DashMap, ki sta proizvoda podjetij Optech in Applanix.

Programsko opremo PosPac uporabljamo za preračun SBET-a (angl. Smoothed Best Estimate of Trajecotory) in pridobitev surovih slik. Za preračun SBET-a vnesemo POS podatke iz laserja in RINEX (angl. Receiver Independent Excange Format) podatke pridobljene za

območje in čas obdelave. Na območju Slovenije se naročijo podatki iz omrežja SIGNAL (Slovenija-Geodezija-Navigacija-Lokacija).

DashMap uporabljamo za preračun oblaka točk. Iz laserske enote prenesemo RANGE datoteko, vnesemo SBET in RES datoteko s popravki kalibracijskega leta. Za uspešen preračun moramo podati podatke o višini leta, zapisu števila odbojev, kot skeniranja, željen zapis v koordinatni sistem, ter lokacijo kam se bodo podatki shranjevali.

#### <span id="page-23-0"></span>**3.2.2 Obdelava osnovnih lidarskih podatkov**

Za uspešno obdelavo osnovnih podatkov uporabljamo zmogljivo CAD (angl. computer aided design) programsko opremo, v tem primeru smo uporabljali Microstation V8, Microstation XM, ter aplikacije MDL(angl. MicroStation Development Language**)**, in programsko opremo Terrasolid.

#### *3.2.2.1 Microstation*

Microstation je eno močnejših orodij CAD, katero je znano po zelo dobrem obvladovanju velikega števila podatkov, obenem tudi predstavlja najboljšo oz. edino platformo za Terrasolid programsko opremo. Razvilo ga je podjetje Bentley Systems s pomočjo podjetja Intergraph. Vzporedno s programom se je razvijal tudi format DGN (angl. Design) za zapis podatkov. Microstation tako podpira različne formate CAD, med drugim tudi formate DWG (angl. Drawing) in DXF (angl. Drawing Exchange Format). Ponuja tudi možnosti izvoza medijskih datotek kot so rendirane podobe v JPEG (angl. Joint Photographic Experts Group), BMP (angl. Bitmap image file), animacije AVI (angl. Audio Video Interleave) formatih, 3D internetne strani v VRML jeziku (angl. Virtual Reality Modeling Language) in Adobe Systems PDF (Microstation, 2011).

MicroStation V8 lahko tudi gosti in je vmesnik za različne programe in aplikacije napisane v programskih jezikih C, C++, C#, ali Visual Basic.

Aplikacije MDL so razširitve Microstation-a, v bistvu je C programski jezik, ki se izvaja v Microstation-u. Velika večina standardne programske opreme oz. modulov v samem Microstation-u so v bistvu aplikacije MDL.

# *3.2.2.2 Programska oprema Terrasolid*

Terrasolid je standardna programska oprema za obdelavo letalskih in mobilnih-terestičnih laserskih podatkov in zajetih slik. Za doseganje visoke produktivnosti in zelo dobre kakovosti obdelanih podatkov poskrbijo koncept in potek dela v samem programskem okolju. Veliko prednosti daje programskemu paketu celotna zbirka uporabnih aplikacij, s katerimi obdelamo projekt od začetka do konca (Terrasolid programska oprema, 2011).

Za uspešno obdelavo zračnih lidarskih podatkov in obdelavo fotografij aerosnemanja zadostujejo štiri osnovne aplikacije Terrasolid:

- TerraScan prikaz, obdelava, laserskih točk,
- TerraMatch iskanje in pripisovanje popravkov linij preleta,
- TerraPhoto rektificiranje digitalnih fotografij, ustvarjanje DOF-a,
- TerraModeler prikazi in izdelava površja.

Ker le-te delujejo na omenjeni CAD platformi je poglavitni pogoj za uporabo sposoben računalniški sistem, kateri omogoča uporabo Microstation-a. Aplikacije Terrasolid delujejo kot aplikacije MDL, katere naložimo iz MDL okna, poiskanega v glavnem meniju *»Utilities« -»MDL Applications«*. Za zagon uporabimo ukaz *»Load«*, za zaprtje aplikacije pa *»Unload«*. Ko programa ne uporabljamo več, ga lahko zapremo, da se sprosti delovni spomin rezerviran za delovanje – opcijsko, odvisno od zmogljivosti računalnika.

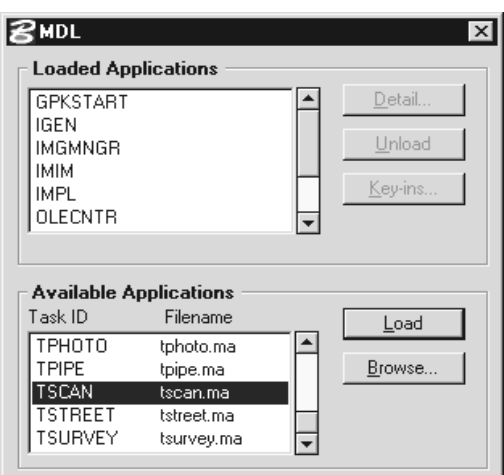

Slika 5: Priklic aplikacij MDL (Soininen, 2011)

<span id="page-25-0"></span>Ob zagonu aplikacij se nam odpreta glavno okno in glavna orodna vrstica, kjer najdemo vse funkcije za obdelavo podatkov. Med obdelavo podatkov se izpisujejo trenutno stanje opravil in izvedena dela v statusni vrstici samega Microstation-a, ki se nahaja pod delovnim prostorom.

Za izdelavo diplomske naloge sem uporabljal samo TerraScan, medtem ko sem aplikaciji Modeler in Photo uporabil samo za pregled podatkov. TerraScan je osnovna aplikacija obdelovanja laserskih točk, zato je v naslednjih odstavkih tudi podrobneje opisana.

Aplikacija TerraScan

TerraScan je namensko orodje za obdelavo skeniranih laserskih točk. Z lahkoto obvladujemo veliko število točk, izkaže pa se tudi kot izvrstno orodje pri meritvah daljnovodov, načrtovanju velikih projektov, opazovanju gozdnih površin ali modeliranju mest. Podatke lahko vnesemo iz .XYZ tekstovnih zapisov ali binarnih zapisov (Soininen, 2011).

Aplikacija nam ponuja širok spekter uporabnih ukazov in nam omogoča:

- pregled točk v 3D prostoru,
- definiranje razredov točk,
- ročno in avtomatsko klasificiranje točk,
- klasificiranje 3D objektov,
- brisanje točk,
- iskanje kablov daljnovodov,
- vektorizacijo zgradb,
- izpis klasificiranih točk v TXT datoteke…

TerraScan nam tako zelo olajšuje obdelavo samih osnovnih lidarskih podatkov, kakor tudi ponuja veliko ukazov, s katerimi lahko nalogo speljemo do konca ali delnih rezultatov. Poznavanje vsebine in sposobnosti aplikacij nam pomaga do hitrih želenih rezultatov, v veliki meri pa smo odvisni od sposobnosti računalnika in poznavanja CAD okolja v katerem nalogo izdelujemo.

Tipičen postopek obdelave točk z aplikacijo Terrascan zajema:

- uvoz surovih podatkov,
- odstranjevanje točk, ki so izven območja obdelave,
- iskanje in odprava neželenih točk v projektu filtracija,
- klasifikacija točk v razrede,
- shranjevanje obdelanih točk,
- na osnovi točk izdelani vektorski podatki.

## <span id="page-27-0"></span>**4 POSTOPEK IZVEDBE SNEMANJA IN OBDELAVE LASERSKIH PODATKOV**

Postopek pridobivanja in obdelave podatkov zajetih z zračnim laserskim skeniranjem vključuje precej korakov, naslednja shema pa prikazuje splošen potek del.

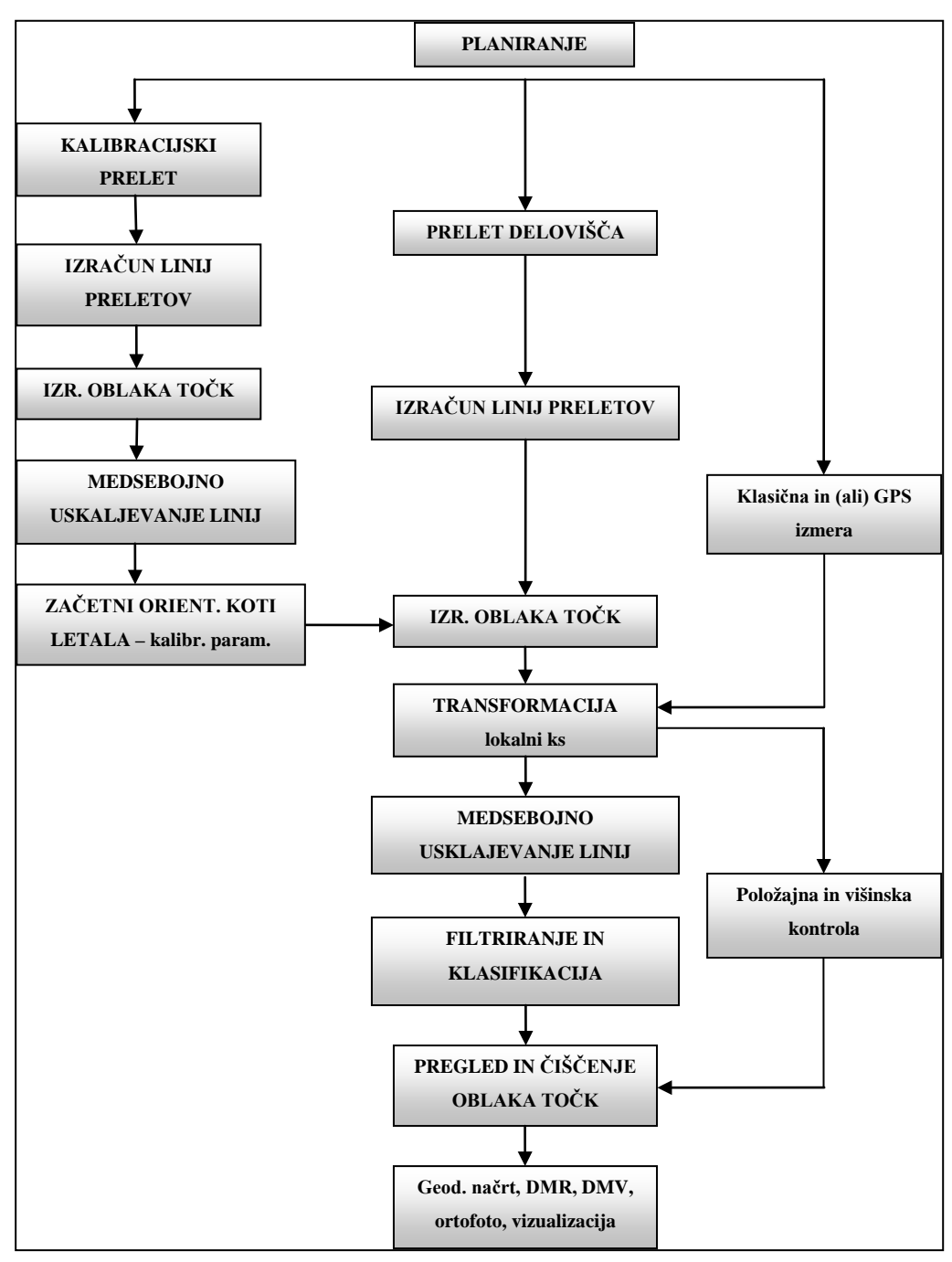

Slika 6: Pregledna shema postopka

Pred samim planiranjem si je potrebno dobro zastaviti projektno nalogo, torej preučiti zahteve naročnika: območje obdelave, namen naloge na katerega se nanaša tudi zahtevana natančnost oziroma gostota točk/m<sup>2</sup> in kakšni naj bi bili rezultati: geodetski načrt, DMR, DMV, DOF, animacija…, ter v kakšni obliki naj bodo izdelki. Pomemben je tudi rok izdelave. Tukaj mislimo predvsem na čas izmere. Najbolj neugoden čas izmere je lahko pozimi zaradi zasneženosti zemeljskega površja. Tudi pozna pomlad z močno poraščenostjo lahko dostikrat otežuje pridobivanje kvalitetnih podatkov. Pri območju obdelave je potrebno dobro preučiti topografijo, povprečno višino in naklon, najmanjšo in največjo vrednost omenjenih, poraščenost, (ne)naseljenost…

Na osnovi zgoraj omenjenih zahtev projektne naloge je potrebno priskrbeti tudi vso ustrezno dokumentacijo, ki omogoča izvedbo meritev: podatke o ustreznosti letala, pilotih, operaterijh, opremi (lidar, digitalna kamera), na podlagi katerih pristojno ministrstvo izda dovoljenje za let. Predvideti moramo tudi čas, ki je potreben za izdajo le-tega.

Naročniki običajno sami navedejo območje obdelave v njim poljubni pregledni obliki ter zahtevajo gostoto točk ipd. V tem konkretnem primeru smo laserske podatke povzeli iz naloge leto poprej, ko se je izdeloval digitalni ortofoto na obravnavanem področju in smo lete uporabili kot vhodni podatek za izdelavo DOF-a. Ti podatki so zadostovali pogojem, da ustvarimo zaselek v 3D obliki in naredimo DMR na obravnavanem območju za potrebe vizualizacije in izdelave animacije virtualiziranega modela vasi. Načrtovanje, izvedba snemanja in obdelava podatkov so opisani v odstavkih podpoglavij, označenimi od 4.1.1 do 4.1.7.

# <span id="page-28-0"></span>**4.1.1 Načrtovanje in izvedba leta**

Zajema podatkov občine Šentrupert smo se lotili sistematično in specifično, kakor za vsako projektno nalogo posebej. Pred izvedbo preleta občine Šentrupert smo naredili plan leta, v katerega smo najprej vključili lastnosti pokrajine in preverili prostorsko situacijo tudi v aplikaciji Google Zemlja. Sama topografija območja obdelave je zelo pomemben dejavnik pri

načrtovanju linij preleta. Tako se na podlagi preučitve terena primerno odločimo za smeri preletnih linij.

Na sliki 7 je prikazano območje obdelave z označenimi načrtovanimi smermi preletov. Zaradi konfiguracije terena se je snemanje izvedlo kot prikazano spodaj. Skeniranje bi se ob idealnih pogojih izvedlo s preleti v smeri sever - jug, ali vzhod - zahod, z najmanj eno prečno linijo.

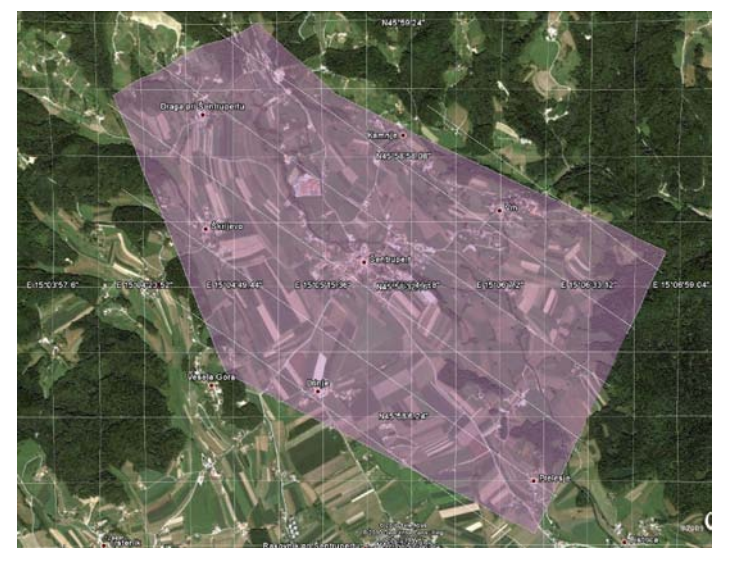

Slika 7: Prikaz območja obdelave

<span id="page-29-0"></span>Samo planiranje smo izvedli v programu ALTM NAV Planner. Upoštevajoč zahteve projekta se pripravi plan leta v katerem se določijo:

- višina in hitrost leta,
- frekvenca laserskih pulzov,
- frekvenca zrcala lidarja,
- orientacija linij,
- kot skeniranja.

| <b>74 Plan Survey Grid</b>                                                                                                   |                                         |                                                                                                    |                                                      |                                                                               |                                                                                                    |                                                                                                    |                         |                       |     |       |
|----------------------------------------------------------------------------------------------------|-----------------------------------------|----------------------------------------------------------------------------------------------------|------------------------------------------------------|-------------------------------------------------------------------------------|----------------------------------------------------------------------------------------------------|----------------------------------------------------------------------------------------------------|-------------------------|-----------------------|-----|-------|
| <b>Lock Flight Lines</b><br><b>Add New Area</b>                                                                              |                                         | <b>Import Areas</b>                                                                                                    |                                                      |                                                                               | <b>Create from DXF</b>                                                                                             |                                                                                                    |                         | <b>Remove Area</b>    |     |       |
| <b>Active Area</b>                                                                                                    |                                         |                                                                                                    |                                                      |                                                                               |                                                                                                    |                                                                                                    |                         |                       |     |       |
| $\blacktriangleleft$                                                                                                    |                                         | $\overline{\mathbf{z}}$<br>Area                                                                                                    |                                                      |                                                                               | of                                                                                                    |                                                                                                    | $\overline{\mathbf{z}}$ | $\blacktriangleright$ |     |       |
| Draw Area                                                                                                    |                                         | <b>Edit Corners</b>                                                                                                    |                                                      |                                                                               | <b>Generate Box</b>                                                                                                |                                                                                                    | <b>Load from File</b>   |                       |     |       |
| <b>Pass Orientation</b>                                                                                                    |                                         |                                                                                                    |                                                      |                                                                               |                                                                                                    |                                                                                                    |                         |                       |     |       |
| Optimize                                                                                                    |                                         |                                                                                                    |                                                      |                                                                               |                                                                                                    |                                                                                                    |                         |                       |     |       |
| $\Omega$                                                                                                    | 30                                      | 60<br>90                                                                                                    | 120<br>150                                           | 180                                                                           | 210                                                                                                    | 240                                                                                                    | 270                     | 300                   | 330 | 360   |
|                                                                                                    | <b>Flight Profile</b>                   |                                                                                                    | <b>LIDAR Settings</b>                                |                                                                               |                                                                                                    | <b>Camera Settings</b>                                                                                                    |                         |                       |     |       |
| Altitude (m AGL)<br>Pass Heading (deg)<br>Overlap (m)<br>Speed (m/s)<br><b>Turn Time (min)</b><br>Passes<br>Pass Spacing (m) | 700<br>125<br>161.055<br>56.6<br>375.79 | Scan Freq (Hz)<br>Scan Angle +/-<br><b>Scan Offset</b><br><b>Desired Res (m)</b><br><b>Cross Track Res</b><br><b>Down Track Res</b><br>PPM^2<br><b>Scan Cutoff (deg)</b><br>Swath (m) |                                                      | 47<br>21<br>$\mathbf{0}$<br>0.551<br>0.505<br>0.602<br>3.29<br>0.02<br>536.85 |                                                                                                    | Photo Overlap (%)<br>40<br><b>Line Spacing</b><br>1<br>Line Overlap (%)<br>33.98<br>Pixel Size X (m)<br>0.105<br>Pixel Size Y (m)<br>0.105<br><b>Trigger Dist (nmi)</b><br>0.14<br><b>Trigger Time (sec)</b><br>4.543 |                         |                       |     |       |
| <b>Survey Totals</b>                                                                                                    |                                         |                                                                                                    |                                                      |                                                                               |                                                                                                    |                                                                                                    |                         |                       |     |       |
| <b>Total Passes</b><br>9<br><b>Total Frames</b><br>87                                                                        |                                         |                                                                                                    | <b>Total Length (km)</b><br><b>Total Flight Time</b> |                                                                               | 21.959<br>Swath Area (km^2)<br>8.06<br>00:43:27<br>5.814<br>AOI Area (km^2)<br>00:06:28<br><b>Total Laser Time</b> |                                                                                                    |                         |                       |     |       |
| Costs                                                                                                    |                                         |                                                                                                    |                                                      |                                                                               |                                                                                                    |                                                                                                    |                         |                       |     |       |
| C. Lise Swath Area<br><b>C</b> Use AOI Area                                                                                  |                                         | Cost per Acre<br><b>Cost per Hour</b>                                                                                                    | $\bf{0}$<br>$\bf{0}$                                 | <b>Area Cost</b><br>S0<br>S0<br><b>Time Cost</b>                              |                                                                                                    |                                                                                                    |                         |                       |     |       |
| <b>Options</b>                                                                                                    | <b>Errors</b>                           |                                                                                                    | <b>DEM Tools</b>                                     | <b>Apply</b>                                                                  | Help                                                                                                    |                                                                                                    | <b>Export to KML</b>    |                       |     | Close |

Slika 8: Delovno okolje v programu ALTM NAV

<span id="page-30-0"></span>Na sliki 8 so prikazane nastavitve v ALTM-NAV Planner-u, ki smo jih uporabili za snemanje obravnavanega območja. Levo so prikazane nastavitve leta, v sredini nastavitve lidarja, desno pa so nastavitve za kamero v primeru snemanja za ortofote.

Na podlagi vnesenih parametrov dobimo podatek o gostoti točk na m<sup>2</sup> (PPM $\alpha$ 2) in prekrivanju snemalnih pasov.

Pri sami izvedbi zračnega laserskega skeniranja operater na letalu spremlja postopek na prenosnem računalniku in sproti preverja celovitost planiranih oziroma zajetih podatkov. Pilot letala se prav tako uravnava po planu leta s pomočjo računalnika s posebno programsko opremo, obenem pa mu svetuje tudi operater lidarske opreme.

Če je le možno, se istočasno izvaja GPS izmera kontrolnih točk. Istočasna izmera je priporočljiva zaradi istih pogojev, ki vplivajo na meritev tako na letalu, kot na terenu (delovanje istih stalnih postaj, isti vremenski vplivi, zaznavanje signalov istih satelitov…).

#### <span id="page-31-0"></span>**4.1.2 Obdelava zajetih podatkov v pisarni**

Po prenosu podatkov iz operativnih diskov iz letal se pričnejo postopki obdelave v smislu preračuna surovih podatkov, georeferenciranja, izravnave pasov, klasifikacije in filtracije posnetih točk. Ker imamo pri zračnem laserskem skeniranju zajetih veliko podatkov, je razmerje potrebnega časa med zajemanjem in obdelavo okvirno 1:4.

#### <span id="page-31-1"></span>**4.1.3 Preračun surovih podatkov**

Preneseni podatki iz lidarja so RANGE datoteka in podatki o položaju (DGPS in IMU: POS – datoteka). Za območja preleta smo izračunali linije preletov (SBET) v WGS84 koordinatnem sistemu, kar smo storili s programsko opremo PosPac. Z opremo DashMap pa smo izračunali oblak točk na območju delovišča (LAS), za kar potrebujemo še začetne orientacijske kote letala – kalibracijski parametri (RES datoteka). Te dobimo na osnovi usklajevanja linij točk kalibracijskega območja, katerega smo prav tako zajeli v času snemanja. S sprotno kalibracijo zagotavljamo pravilno delovanje in sledljivost instrumenta.

#### <span id="page-31-2"></span>**4.1.4 Projektna naloga**

Ko imamo preračunan oblak točk, začnemo z obdelavo teh podatkov. V začetno fazo obdelave osnovnih podatkov spadajo: ustvarjanje projekta s potrebnimi vnosi podatkov v obdelovalne programe, pripenjanje koordinatnega sistema, organiziranje podatkov, odstranjevanje odvečnih podatkov in preverjanje pokritosti območja obdelave.

V aplikaciji TerraScan ustvarimo nov projekt, definiramo velikost projektnih blokov ter pokažemo mapo, kjer so shranjeni podatki o linijah preletov. Zaradi obsežnosti podatkov preverimo in zagotovimo zadosten prostor na delovnih diskih. Vsak projekt bo zapisan večkrat, saj moramo poiskati skupne popravke linij, zatem pa še posamezne popravke linij, če je potrebno. Ob vnosu točk v projekt izvedemo tudi transformacijo v državni koordinatni sistem.

Velik pomen ima število točk, ki se lahko giblje od nekaj milijonov do nekaj milijard. Projekt moramo primerno razdeliti na kose, se pravi obvladljive projektne bloke, v katere zapišemo točke. Primerno število točk na blok znaša od 5-20 milijonov (Soininen, 2007).

# <span id="page-32-0"></span>**4.1.5 Kalibracija**

Kalibracijski parametri se preverjajo pri vsakem poletu, tako se zagotavlja konstantno fino kalibriranje senzorja.

Kalibracija se izvaja na osnovi primerjanja laserskih podatkov več preletov, kateri se prekrivajo med seboj. Zato je potrebno planirati snemanje kalibracijskega območja z prekrivajočimi preleti s strani. Pri snemanju dolžinskih koridorjev pa moramo zagotoviti tudi križne prelete v rednih intervalih (5 – 20 km).

Kalibracija se izvede na osnovi primerjanja veznih ravnin različnih preletov. Za ta namen izvedemo klasifikacijo talnih točk za vsak preletni pas posebej, da se izognemo šumom, ki jih lahko povzroči vegetacija (Soininen, 2007).

## <span id="page-32-1"></span>**4.1.6 Usklajevanje linij**

Ko imamo izračunan oblak točk, točke še zmeraj lahko odstopajo med seboj, kar odpravljamo z izravnavo pasov - linij. Linije pa zaradi različnih orientacij letala odstopajo, kar se posledično odraža tudi na točkah. Usklajevanje točk izvedemo z iskanjem popravkov orientacij trajektorij. Iskanje popravkov je avtomatizirano, iščemo pa skupne in posamezne popravke linij. Najdene popravke preverjamo na izbranih območjih delovišča in ko smo z rezultati zadovoljni, pripišemo popravke na celoten projekt. Če se s popravki ne strinjamo, ponavljamo postopek, dokler nimamo zadovoljivih rezultatov. Popravke iščemo z aplikacijo Terramatch.

Osnovna postopka usklajevanja linij sta:

- iskanje popravkov med laserskim skenerjem in IMU, ter popravek merila skenerja,
- iskanje višinskih popravkov za vse linije preleta.

Popravki, katere iščemo, so naslednji:

- *»Heading«*: zasuk letala vertikalno glede na smer leta levo desno (v stopinjah),
- *»Roll«*: nagib kril letala glede na smer leta levo desno (v stopinjah),
- *»Pitch«*: naklon kljuna v smeri leta gor dol (v stopinjah),
- *»Scale«*: popravek merila (v metrih).

Za pregled popravkov uporabljamo posebno funkcijo programske opreme Terrascan, s katero enostavno tvorimo prereze na želenih območjih in tako preverjamo napake pred in po pripisu popravkov. Za boljši pregled si obarvamo točke glede na linije preletov.

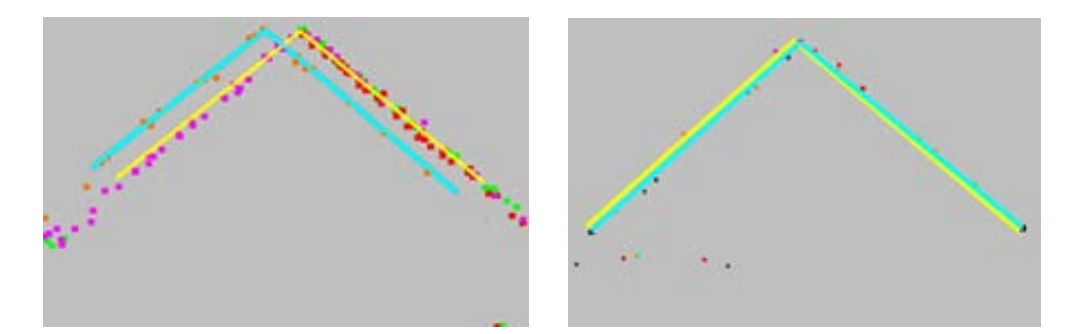

Slika 9: Prikaz odstopanj in usklajenih točk (Soininen, 2011)

<span id="page-33-0"></span>Ko pripišemo pravilne popravke na celoten projekt, primerjamo točke usklajenih linij z oslonilnimi točkami, katere posnamemo na območju obdelave za preveritev pozicijskih in višinskih odstopanj. Po potrebi se vse točke projekta glede na oslonilne točke dvignejo ali spustijo.

Za potrebe snemanja oslonilnih in kontrolnih točk uporabljamo kinematično metodo GNSS izmere. Oslonilne točke se snemajo enakomerno razporejene po območju obdelave. Snemajo se v gručah oz. v grozdih in na več mestih. Za potrebe kontrolnih točk pri izdelavi ortofota snemamo dobro vidne jaške, v primeru, če jaškov ni, pa dobro vidne črte in spoje asfaltov in betona. Oslonilne točke za potrebe preveritve laserskega oblaka točk snemamo tako, da

zajamemo točke na cesti ali parkirišču za višinsko preveritev. Za pozicijsko preveritev oblaka točk pa snemamo robove streh oz. napušče.

# <span id="page-34-0"></span>**4.1.7 Filtracija in klasifikacija točk**

Po uskladitvi linij in točk sledi postopek klasifikacije in filtracije točk. S filtracijo se znebimo neželenih točk, ki nastanejo običajno zaradi šuma senzorja, odboja laserja od ptic ali atmosfere. To so točke, ki ne spadajo med terenske točke površja, objekte na njem in tudi med vegetacijo ne. Z odpravo napačnih nižinskih točk zagotovimo pravilen začetek klasifikacije terenskih točk površja, zato filtracijo izvedemo pred klasifikacijo terenskih točk.

S klasifikacijo skušamo določiti, od česa se je določena posneta točka odbila. To delo nam vzame zelo veliko časa. Čeprav je postopek klasifikacije avtomatiziran, nam ostane še veliko točk, katere niso v pravilnem razredu in jih je potrebno ročno umestiti v pravilne razrede.

Za klasifikacijo običajno uporabljamo tri osnovne razrede, v katere klasificiramo točke. To so terenske točke površja, objekti in vegetacija. Klasifikacijo izvajajo vnaprej pripravljeni algoritmi programskih orodij, kateri nam ponujajo možnosti vstavljanja različnih parametrov.

Pri avtomatiziranemu določanju terenskih točk površja moramo zagotoviti ustrezne vrednosti parametrov, ki so naslednji:

- maksimalna velikost zgradbe,
- maksimalen kot nagiba terena,
- iteracijski kot (maksimalen kot med točko in njeno projekcijo na trikotniško ravnino, ki jo določajo tri najbližje točke),
- iteracijska dolžina.

Na podlagi več preveritev in poskusov klasifikacije glede na trenutno poraščenost in razgibanost terena po izbranih območjih delovišča, se odločimo za pravilno izbiro parametrov.

Klasifikacija talnih – terenskih točk je najpomembnejši korak pri umeščanju točk v razrede. S pravilno določenimi talnimi točkami zagotovimo kvaliteten model reliefa. Tukaj namenimo največ časa za preveritev klasifikacije, saj želimo iz razreda odstraniti neželene točke, kot so točke vegetacije, zgrajenih objektov in morebitne druge točke.

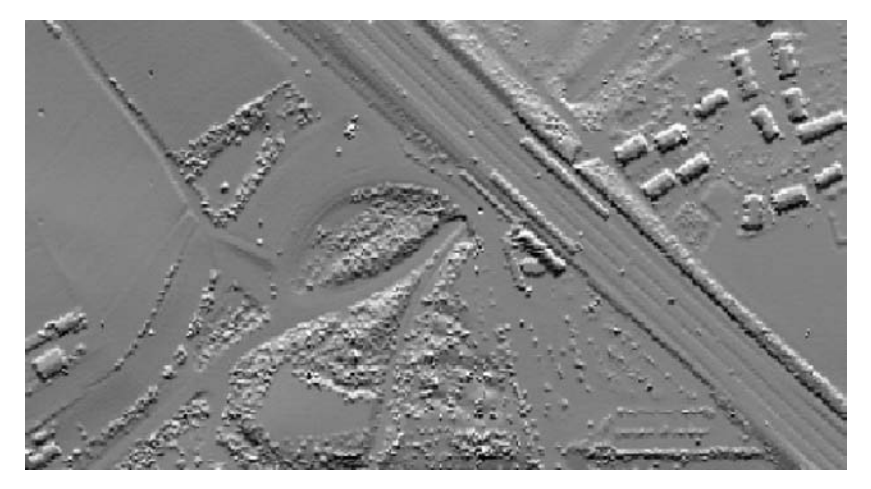

Slika 10: Prikaz poltonskega senčenja izvornih podatkov (Gajski, 2007)

<span id="page-35-1"></span><span id="page-35-0"></span>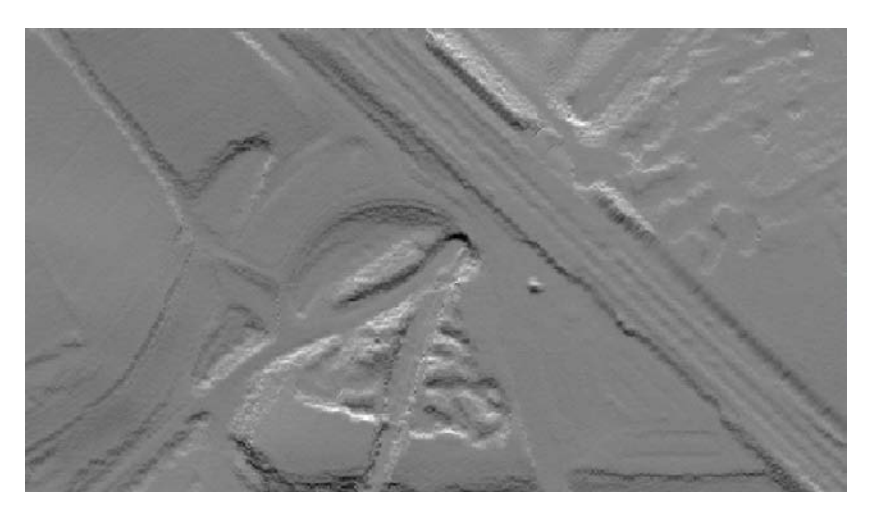

Slika 11: Prikaz poltonskega senčenja obdelanih podatkov (Gajski, 2007)
V nadaljevanju razvrstimo preostale točke še v razreda objekti in vegetacija. Tukaj so obravnavani osnovni razredi, za nekatere projekte pa moramo razvrstiti točke v veliko več razredov.

Za klasifikacijo vegetacije uporabljamo algoritem, s katerim določamo točke v razrede na podlagi njihove višinske oddaljenosti od zemeljskega površja, se pravi oddaljenosti od že prej klasificiranih terenskih točk. Običajno tukaj klasificiramo točke v tri razrede, to so nizka, srednje visoka ter visoka vegetacija.

Iz tako pripravljenega oblaka laserskih točk lahko izdelamo digitalni model zemeljskega površja v obliki trikotniške ali kvadratne mreže, izvedemo primeren izbor točk za potrebe izdelave ortofota, lidarske točke uporabimo za pomoč pri kartiranju ali izdelavi 3D objektov,…

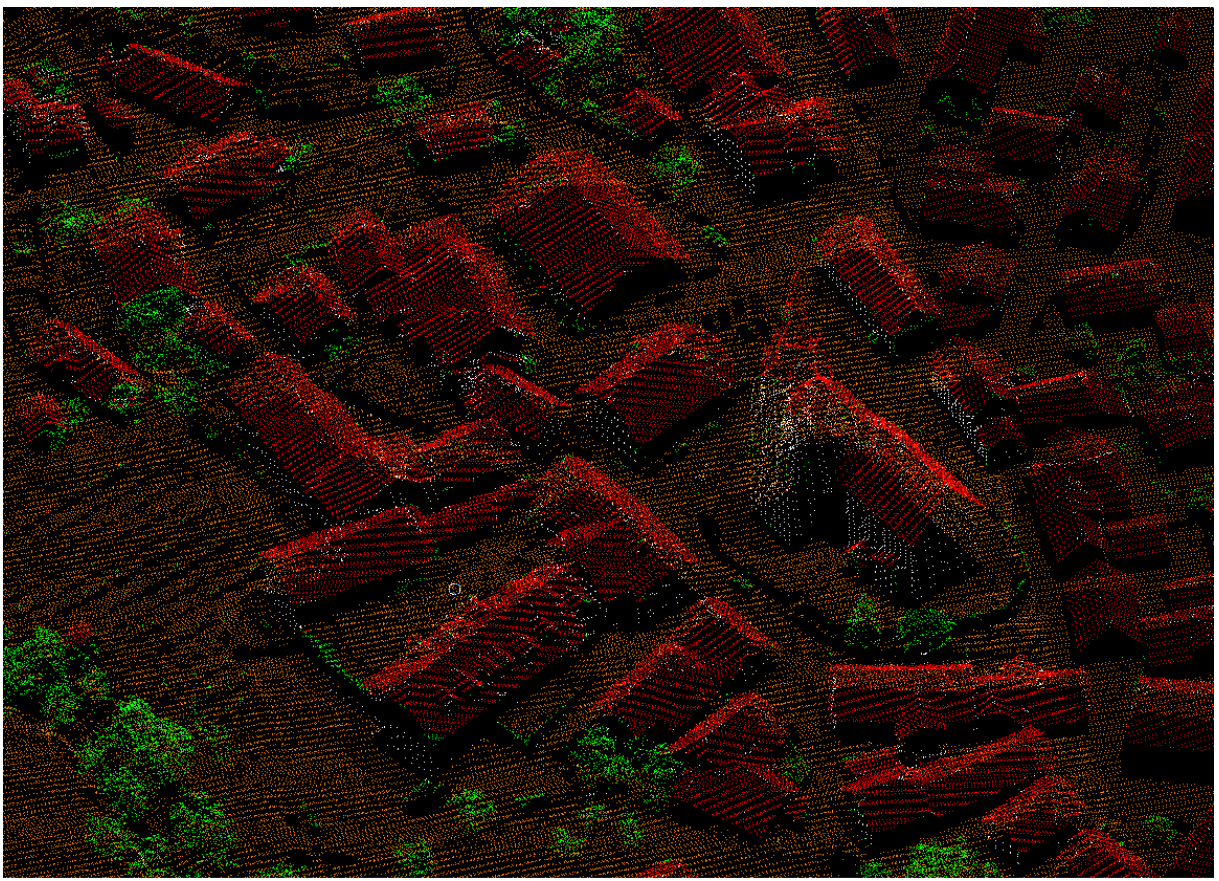

Slika 12: Klasificirane točke s prikazom razredov z barvami

# **5 UPORABLJENI PODATKI**

Diplomska naloga je v celoti izdelana iz podatkov, ki jih je pridobilo podjetje Geoin d.o.o. z zračnim laserskim skeniranjem in istočasnim aerosnemanjem. Oblak klasificiranih točk je bil glavni podatkovni vir za modeliranje površja in objektov. Klasificirane talne točke pa predstavljajo odličen vhodni podatek za izdelavo ortofota. Digitalni ortofoto in digitalni model reliefa predstavljata tudi osnovne podatke o zemeljskem površju in predstavljata dva osnovna podatkovna sloja prostorske podatkovne infrastrukture.

Digitalni modeli reliefa imajo širok spekter uporabe in omogočajo proizvodnjo velikega števila različnih izdelkov (izolinij, prečnih prerezov, perspektivnih pogledov, presekov z drugimi podatki, izračunov prostornine). Rezultati se uporabljajo kot osnovne informacije za nadaljnjo analizo ali kot končni izrisi, ki se uporabljajo za upodobitev in predstavitev (Dorffner, 2000).

# **5.1 Digitalni model reliefa**

Za opis zemeljskega površja uporabljamo različne oblike digitalnih zapisov, osnovni med njimi so (Podobnikar, 2002):

- digitalni model višin, DMV ali rastrski sloj višin vsebuje samo višinske točke, ki so najpogosteje zapisane v obliki pravilnih kvadratnih celic in pogojno tvorijo ploskev zemeljskega površja (angl. digital elevation model, DEM),
- digitalni model reliefa, DMR poleg višinskih točk v pravilni mreži vsebuje tudi višinsko določene druge objekte, ki opisujejo ploskev reliefa (vsebinsko se ujema z angl. pojmom digital terrain model, DTM),
- digitalni model terena, DMT poleg ploskve reliefa vsebuje tudi podatke o značilnostih naravne pokrajine,
- digitalni model površja DMP poleg ploskve reliefa vsebuje tudi podatke o naravnih in družbenih značilnostih pokrajine (angl. digital landscape model, DSM).

# **5.1.1 Definicija DMR**

»Digitalni model reliefa je digitalna predstavitev reliefa terena - zemeljske površine. Sestavljen je iz niza prostorskih točk, ki so dane z vsemi tremi prostorskimi koordinatami (X,Y in Z) v izbranem koordinatnem sistemu. V računalniškem smislu je to takšen način organizacije in hranjenja podatkov o reliefu, da je možna njihova neposredna računalniška obdelava« (Rihtarčič in Fras, 1991: 3).

DMR je nadomestilo za dejansko zemeljsko površino. Ker imamo v digitalni obliki podane absolutne koordinate točk v prostoru, je neodvisen od merila. Zato lahko obstoječo topografsko informacijo neposredno uporabimo za izdelavo različnih oblik prikazov zemeljskega reliefa v različnih merilih.

## **5.1.2 Osnovne oblike DMR**

Poznamo veliko oblik DMR-ja, glede na osnovne geometrične lastnosti med danimi točkami jih lahko razdelimo v tri skupine (Rihtarčič in Fras, 1991):

- točkovne strukture,
- linijske strukture,
- površinske strukture.

V točkovnih strukturah ločimo med pravilnimi, nepravilnimi in polpravilnimi mrežami.

Pri pravilnih gridih (kvadratni, enakostranično-trikotni, pravokotni) je položaj posamezne točke določene z njeno lego v matriki. Tako shranjujemo v računalniškem spominu samo prostorsko Z koordinato. Pravilni gridi zavzemajo zelo malo prostora za shranjevanje, s takim opisom terena pa izgubimo ekstremne točke reliefa, ki ne sovpadajo z matrično strukturo mreže.

Nepravilni gridi (trikotni, štirikotni, polinomski) se bolje prilagajajo terenskim karakteristikam, zavzemajo več prostora za shranjevanje, je pa računalniška obdelava takih gridov zahtevnejša in dolgotrajnejša.

Linijske strukture so običajno podane s koordinatami točk, pri čemer ima odločilen pomen vrstni red hranjenih podatkov, kar ima geometričen in topološki pomen. Te strukture so določene z nizom točk in omogočajo enostavno konstrukcijo različnih krivulj ali matematičnih funkcij. Edina razlika med točkovnimi in linijskimi strukturami je v načinu hranjenja podatkov.

Pri površinskih strukturah so posamezne gridne celice podane z matematičnimi, običajno polinomskimi funkcijami. Zaradi tega so površinske strukture povezane z veliko izgubo informacij o značilnostih reliefa in neprilagodljivostjo reliefu in reliefnim spremembam (Rihtarčič in Fras, 1991).

## **5.2 Ortofoto**

»Ortofoto je dandanes vsakdanji izdelek, nepogrešljiv predvsem kot podlaga za različne prostorske aplikacije. Nadomešča vektorske podatke tam, kjer ustrezni niso na voljo, ali pa jih dopolnjuje. Uporablja se kot rastrska podlaga v geolociranih prostorskih bazah, na njem se izdelujejo geodetske podlage za potrebe planiranja, z njim na različne načine fotografsko realistično »oblepimo« trirazsežne modele - na digitalni model terena, modele stavb itd.« (Kosmatin-Fras, 2004: 167).

#### **5.2.1 Izdelava ortofota**

Ortofoto (DOF) izdelujemo zadnjih 10 let z digitalnimi postopki, prej pa smo jih analogno. Ortofoto je izdelan iz letalskih fotografij (lahko tudi satelitskih, helikopterskih...) s postopkom diferencialnega redresiranja. Letalski posnetek je upodobitev fotografiranega objekta v centralni projekciji. Če poznamo elemente notranje in zunanje orientacije fotografije, lahko rekonstruiramo prostorski položaj fotografije, kot je bila v trenutku ekspozicije. Skozi vsako

točko na fotografiji lahko rekonstruiramo premico, ki povezuje to točko, projekcijski center fotoaparata in objektno točko. Objektna točka leži nekje na tej premici, njen točni položaj pa lahko določimo le tako, da pridobimo dodatno informacijo. Ta je lahko sosednja fotografija (stereopar), na kateri je objektna točka tudi upodobljena, ali pa uporabimo digitalni model višin. V prvem primeru prostorski položaj točke rekonstruiramo iz najbolj verjetnega preseka prostorskih premic iz obeh fotografij, v drugem primeru pa prostorsko točko dobimo s presekom premice z modelom višin. Presek premice z digitalnim modelom višin določi koordinate točke X, Y, Z, hkrati pa tej informaciji pripišemo še barvo iz podobe. Ta postopek ponovimo za vsak slikovni element (piksel) in rezultate zapisujemo v novo digitalno podobo (Kosmatin-Fras, 2004).

»Orientacija fotografij je sestavljena iz notranje orientacije, ki se nanaša na fotoaparat (konstanta fotoaparata, položaj glavne točke na fotografiji; te podatke pridobimo iz kalibracijskega protokola fotoaparata), in zunanje orientacije, ki pomeni položaj fotografije v prostoru v trenutku ekspozicije (trije premiki in trije zasuki). Elemente zunanje orientacija posnetkov izračunamo z izravnavo v projektu aerotriangulacije« (Kosmatin-Fras, 2004: 167).

# **5.2.2 Kakovost ortofota**

Na kakovost ortofota, ki je izdelan s postopkom diferencialnega redresiranja, vplivajo predvsem (Kosmatin-Fras, 2004):

- kakovost vira (fotografije oz. podobe),
- natančnost parametrov orientacije,
- kakovost digitalnega modela višin,
- uporabljene metode za geometrično in semantično transformacijo,
- časovna ažurnost vhodne slike.

Kakovost DMV ima zelo velik vpliv na pozicijsko natančnost ortofota. Digitalni model površine ni popolnoma identičen vsebini, ki jo upodablja fotografija. Na ortofotu bodo pozicijsko pravilno prikazani le tisti elementi slike, ki ležijo na uporabljenem višinskem modelu. Položajno so premaknjeni vsi grajeni objekti, vrhovi dreves, hitri višinski prehodi terena ipd.

Tukaj se kaže prednost istočasnega laserskega skeniranja in aerosnemanja. Operater ima tako v uporabi ažurne podatke o zemeljskem površju in s sodobno programsko opremo se hitro lahko preveri, ali so točke v razredu talne točke res pravilno uvrščene v ta razred. Za izdelavo ortofota se vključujejo tudi značilne lomne linije, katere se prav tako lahko izpeljejo iz posnemanega oblaka točk.

### **5.2.3 Zajemanje podatkov iz ortofota**

Nekateri uporabniki se odločijo za vektorizacijo iz ortofota, ki je glede namena uporabe vektoriziranih podatkov lahko sprejemljiva. Karta v merilu 1 : 5000 ima planimetrično natančnost ±1 m ob predpostavki, da smo sposobni na karti grafično odčitati položaj na 0,2 mm natančno. Mejno planimetrično natančnost pri ortofotu pa predstavlja velikost piksla, ki za merilo 1 : 5000 znaša 0,5 m in do 0,25 m na določenih območjih v naravi. Ta natančnost je le projektirana, dejanska je odvisna od več dejavnikov. Najlaže se tej natančnosti približamo na ravnem in odprtem terenu, oddaljimo pa se ji v hribovitih, gozdnih in poseljenih območjih (Kosmatin Fras, 2004).

# **6 MATEMATIČNA OSNOVA**

Za enolično in nedvoumno lociranje stanj in pojavov v fizičnem prostoru potrebujemo referenčno osnovo, ki jo predstavlja koordinatni sistem. Koordinatni sistem predstavlja množico pravil, s katerimi je podan način dodeljevanja koordinat posameznim točkam. Položaj točke v koordinatnemu sistemu torej podajamo s koordinatami. Koordinata je eno izmed n-števil, s katerimi je podan položaj točke v n-razsežnem prostoru. Položaj obravnavamo kot absolutno količino, koordinate, ki podajajo položaj pa kot relativne količine, ki so odvisne od koordinatnega sistema. Za podatek o položaju v geometrijskem smislu tako zadošča eno-, dvo- in trirazsežen koordinatni sistem. Za opis sprememb položaja v času uporabljamo še četrto koordinato - čas (Stopar et al, 2009).

Gauss-Krügerjev koordinatni sistem je stari uradni državni koordinatni sistem Slovenije, tvorijo ga tri skupine temeljnih geodetskih mrež: astrogeodetska oz. trigonometrična mreža, nivelmanska mreža in gravimetrična mreža. Nov koordinatni sistem Slovenije je del evropskega prostorskega referenčnega sistema ESRS (European Spatial Reference System). Tega pa sestavljala ETRS89, ki zagotavlja horizontalno komponento ter višinski sistem, ki je povezan z EVRS in predstavljal višinsko komponento koordinatnega sistema.

#### **6.1 WGS-84 koordinatni sistem**

V povezavi z GPS-om (Global Positioning System) je pomemben WGS-84 (World Geodetic System 1984) terestrični koordinatni sistem, ki ga uporablja zveza NATO. Izhodišče koordinatnega sistema je v težišču Zemlje, z-os koordinatnega sistema je usmerjena v smeri dogovorjenega zemeljskega pola CTP (Conventional Terrestrial Pole), kot ga je definiral BIH (Bureau International de l'Heure), x-os je usmerjena proti presečišču BIH ničelnega meridiana in ravnine CTP ekvatorja, y-os, ki zaključuje desnosučni ortogonalni koordinatni sistem. WGS-84 koordinatni sistem sovpada z ITRS in ETRS koordinatnimi sistemi v okviru nekaj decimetrov točk (Stopar et al, 2009).

#### **6.2 Višinski državni koordinatni sistem**

Višine točk določamo s postopki niveliranja, trigonometričnega višinomerstva ter s postopki sodobne satelitske geodezije. Poznamo več vrst višin: dinamične višine, ortometrične višine, normalne višine itd. Višine v državnem višinskem koordinatnem sistemu so podane v normalnem ortometričnem sistemu višin (Dolšek, 2009).

Pri uporabi tehnologij in metod satelitske geodezije pridobimo elipsoidno višino nad geocentričnim referenčnim elipsoidom. Če želimo s temi metodami določiti višino točke v težnostnem polju Zemlje, moramo poznati razliko med elipsoidom in geoidom. Ta razlika ni konstantna in se spreminja, načeloma pa je v vsaki točki drugačna. Za določitev razlike med elipsoidom in geoidom moramo torej poznati obliko geoida, ki se določi na osnovi gravimetričnih meritev.

»Za določitev nadmorskih višin točk je zelo pomembno, da je predhodno določena primerjalna ploskev, od katere računamo nadmorske višine točk. Tako je višinski datum nivelmanske mreže podan s srednjim nivojem morja v določenem obdobju, ki je definiran kot ničelna nivojska ploskev. Srednji nivo morja je določen na osnovi rezultatov dolgoletnih opazovanj nihanj nivoja morja z mareografi, ki ga predstavlja aritmetična sredina nivoja morja, na eni točki morske obale v daljšem časovnem obdobju. Glede spremembe obstoječega višinskega datuma nivelmanske mreže Slovenije (mareografska opazovanja - Trst) imamo več možnosti. Tako lahko vzpostavimo nacionalni višinski datum ali višinski datum evropske nivelmanske mreže« (Stopar et al, 2009: 38).

#### **6.3 Horizontalni državni koordinatni sistem**

V Sloveniji trenutno uporabljamo dva horizontalna državna koordinatna sistema. Prvi je Gauss-Krügerjev koordinatni sistem, z izhodiščem v presečišču srednjega oziroma dotikalnega meridiana cone in ekvatorja. Koordinatni sistem je levosučen. Definiranje bil leta 1948, zato se ga tudi označuje z oznako D48, kar predstavlja datum izračuna položajev točk

astrogeodetske mreže. Koordinatni sistem uporablja Gauss-Krügerjevo projekcijo na Besslov elipsoid. Lastnosti projekcije so:

- konformna projekcija (ohranjajo se koti in oblika likov, deformacije dolžin in površin pa naraščajo z oddaljevanjem od dotikalnega meridiana),
- cilindrična projekcija (pomožna projekcijska ploskev je plašč valja),
- prečna projekcija (valj se dotika elipsoida v dotikalnem meridianu),
- centralna projekcija (projekcijski center je v središču zemeljskega elipsoida).

Širina meridianske cone Gauss-Kriigerjeve projekcije je 3°, celotno površje Zemlje je tako zajeto s 120 conami. Sloveniji zaradi ugodnega geografskega položaja skoraj v celoti ustreza 5. cona s srednjim meridianom 15°vzhodne geografske dolžine glede na začetni meridian Greenwich. Ker pa majhen del slovenskega ozemlja pade zunaj cone, se je ta razširila za 15'. Os x v koordinatnem sistemu predstavlja projekcijo srednjega meridiana in je usmerjena proti severu. Os y pa predstavlja projekcijo ekvatorja in je usmerjena proti vzhodu. Obe osi se v Gauss-Krügerjevi projekciji preslikata kot ravni črti, drugi meridiani in paralele pa se preslikajo kot kompleksne krivulje, simetrične glede na srednji meridian in ekvator. Na dotikalnem meridianu ni linijskih deformacij, se pa večajo z oddaljenostjo od njega. Za ublažitev velikosti deformacije (porazdelitev deformacije dolžin in površin po celotni coni) se je uvedel faktor modulacije, ki znaša 0,9999, z njim se pomnoži vsaka koordinata, s čimer se dobi modulirana koordinata (Dolšek, 2009).

Referenčna ploskev koordinatnega sistema je Besslov elipsoid, določen leta 1841 s parametri:

- velika polos  $a = 6377397,15500 \text{ m}$ ,
- $\bullet$ mala polos  $b = 6356078,96325$  m.

Elipsoid ni lociran v središče Zemlje, ampak se prilega območju Evrope in je fiksiran v fundamentalni točki Hermannskogel v bližini Dunaja z orientacijo na Hundesheimer Berg.

Horizontalno komponento novega državnega koordinatnega sistema predstavlja realizacija ETRS89 koordinatnega sistema v Sloveniji. Realizacija sistema je bila izvedena v okviru EUREF (EUropean REference Frame) izmer, ki so potekale v 90–ih letih prejšnjega stoletja. Rezultati teh izmer so koordinate točk v ETRS89 koordinatnem sistemu in predstavljajo ogrodje novega horizontalnega sistema. Z operativnim delovanjem omrežja GNSS postaj SIGNAL (SI-Slovenija, G-geodezija, NAnavigacija, L-lokacija) smo pridobili sodobno omrežje, uporabno za vse naloge določanja lege v prostoru. Z uvedbo novega horizontalnega koordinatnega sistema se spreminja tudi referenčna ploskev horizontalnega sistema, ki je sedaj rotacijski referenčni elipsoid GRS 80 (Stopar et al, 2009).

Kartografska projekcija novega koordinatnega sistema je enaka Gauss-Krügerjevi projekciji, vendar se zaradi uskladitve z evropsko terminologijo imenuje prečna ali transverzalna Mercatorjeva projekcija. Novo državno kartografsko projekcijo zato označujemo s TM (Transverzalna Mercatorjeva). Geometrijsko gledano je to projekcija na eliptični valj, katerega os leži v ravnini ekvatorja.

#### **7 GEOGRAFSKA VSEBINA**

Občina Šentrupert leži v osrednjem delu porečja Mirne, desnega pritoka Save na Srednjem Dolenjskem. Šentruperška mikroregija kot njena osrednja pokrajina se je oblikovala na prehodu iz Mirnsko-Mokronoške kotline v gričevje na severu in sega do meje s hribovitim svetom Posavskega hribovja. Na 49 km² živi v 25 naseljih 2800 prebivalcev. Poselitev je zgoščena po naseljih na vzpetem kotlinskem robu. Precej redkeje je poseljeno zaledje gričevje in hribovje z raztresenimi slemenskimi in pobočnimi zaselki. Center osrednjega naselja Šentruperta je krožni trg, ki je izrazito »centralno« gručast, k čemur pripomore cerkev sv. Ruperta. Šentrupert leži približno 20 km SZ od Novega mesta. To je zelo raznolika pokrajina, zavzema kotlinsko dno, gričevje in hriboviti svet. Najnižji deli vzdolž potokov so travnati, gozd zavzema le majhen odstotek površin. V gričevju in hribovju prevladuje gozdna raba tal, njej sledijo vinogradi, relativno malo pa je sadovnjakov. V kotlinskem delu prevladujejo nadmorske višine od 240 do 300 m, v gričevnatem 350 do 450 m v hribovitem pa 450 do 550 m. Nagibi v gričevju in hribovju so zelo različni, od 3 do 33<sup>°</sup> in ponekod večji. To so hkrati tudi območja, ki so najbolj ogrožena zaradi erozije prsti in usadov, zato so tudi precej podvržena zaraščanju (Topole, 2004).

Šentrupert se omenja že 1044. leta, ko je Ema Krška, lastnica škrljevskega gradu, to posestvo podarila šentrupertski cerkvi. Naselje Šentrupert je svoje ime dobilo v 14. stoletju po cerkvenem patronu svetem Rupertu, prvem škofu v Salzburgu. Celjski grof Herman II. je leta 1393 pridobil patronat nad župnijo. Tedaj se je začela graditi cerkev v Šentrupertu, ki sedaj spada med najlepše gotske cerkve na Slovenskem. Z gradnjo so končali leta 1497. Cerkev Sv. Ruperta je odločilno tudi vplivala na urbanistično zasnovo naselja, ki je nekaj posebnega med starejšimi vaškimi jedri na Dolenjskem. Vaško jedro sestavljajo stanovanjske hiše in gospodarska poslopja pretežno iz 19. stoletja. Objekti okoli manjšega trga s cerkvijo se ne stikajo, tvorijo pa smiselno zaključen center vasi.

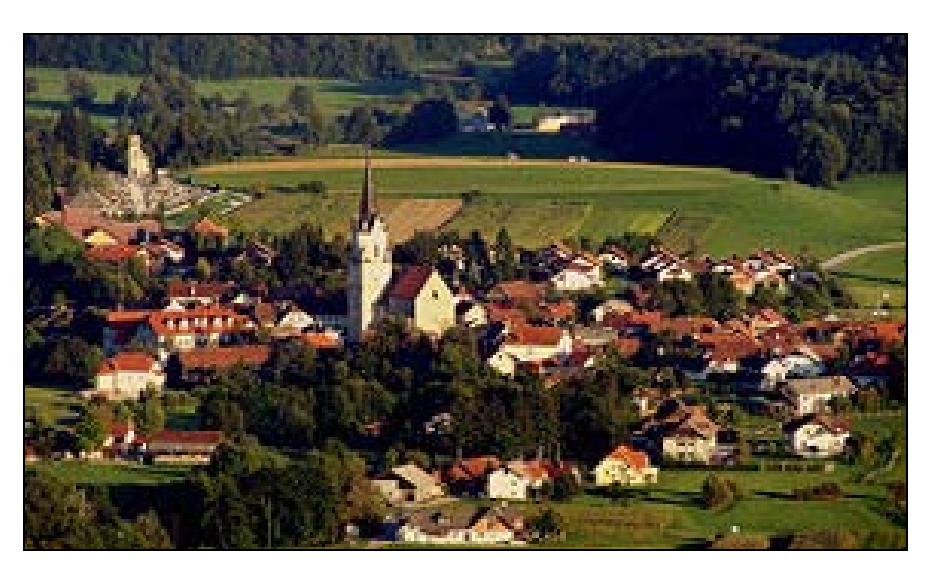

Slika 13: Šentrupert (Zgonc, 2006)

# **7.1 Območje izdelave virtualnega modela vasi**

Območje laserskega skeniranja je zajemalo celotno občino Šentrupert. Za izdelavo podrobnejših 3D objektov, s poudarkom na starem vaškem jedru s cerkvijo, in za izdelavo DMR-ja pa smo določili območje, ki je omejeno z naslednjimi koordinatami v koordinatnem sistemu D48/GK:

- po y-osi: 506.750 m - 508.250 m,
- po x-osi: 92.000 m - 93.000 m.

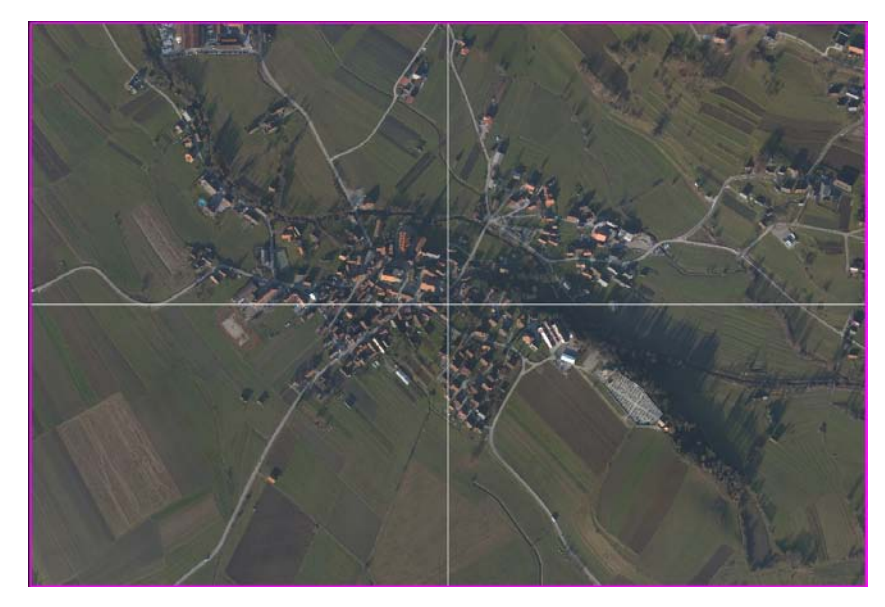

Slika 14: Območje izdelave modela vasi

### **8 3D MODELIRANJE**

Danes je 3D modeliranje vse bolj v uporabi, saj je izdelava samega prototipa zelo draga. Z modeliranjem in nato izdelano predstavitvijo (virtualni prototip) dosežemo zelo podroben tudi ali celo prej predogled končnega izdelka. V primeru, če pride do kakšne spremembe izdelka pa, lahko hitro posredujemo in popravimo v samem programu. Tako nam ni potrebno izdelati novega prototipa, s tem pa seveda prihranimo na času in denarju.

3D modeliranje je računalniško podprto oblikovanje tridimenzionalnih predmetov s pomočjo računalniške 3D grafike. Končni izdelek se imenuje 3D model. Skozi proces 3D obdelav se lahko pridobiva 2D slike 3D modelov iz ene perspektive ali kot drugo možnost, se lahko 3D model uporablja kot vir v realnem času grafične simulacije (3D modeliranje, 2011a).

### **8.1 Modeliranje 3D objektov**

Izdelava 3D modelov je proces matematične predstavitve tridimenzionalnega objekta s pomočjo programske opreme. Modele je mogoče prikazati kot dvodimenzionalno sliko s postopkom, ki ga imenujemo rendiranje, ali jih uporabljamo v računalniških simulacijah fizikalnih pojavov (3D modeliranje, 2011b). V računalniški grafiki poznamo štiri vodilne metodološke pristope za razvoj in podajanje 3D-modelov (Šumrada, 2009: 697):

- poligonsko modeliranje je pristop, pri katerem se robne ploskve telesa ponazorijo s povezavo njegovih karakterističnih točk (vozlišč) z robovi, ki kot zaključeni poligoni določajo sklenjeno mrežo robnih ploskev 3D-objekta. Poligonski model se lahko hitro sestavi in je zelo prilagodljiv, vendar so takšne ploskve izvorno ravninske. Krive ploskve se lahko približno ponazorijo z uporabo mnogih, bolj natančnih poligonov,
- pristop NURBS (angl. Non-Uniform Rational B-Spline) določa ploskve s krivuljami, imenovanimi zlepki, na katere z utežmi vplivajo podane (vozliščne) točke. Na potek zlepkov lokalno vplivajo uteži podanih točk, vendar zlepki ne predstavljajo

interpolacijske krivulje. S pristopom NURBS izdelane globalne ploskve so gladke in primerne za modeliranje terena ter zlasti zveznih prostorskih pojavov,

- pristop zlepkov in nalepkov je podoben pristopu NURBS, vendar temelji na postopnem lokalnem določanju zlepkov, ki tvorijo robove natančnih, iz skladnih nalepk sestavljenih ploskvic. Primeren je za modeliranje terena in manj za zgrajene 3D-objekte. Po procesni zahtevnosti in uporabnosti je manj zapleten kot pristop NURBS in bolj natančen od poligonskega pristopa,
- modeliranje z uporabo pravilnih geometričnih gradnikov, kot so krogla, valj, kocka, polieder, stožec itd., je priljubljena metoda za sestavo zahtevnih 3D-modelov trdnih teles v okolju CAD. Prednost je hitra in enostavna sestava iz matematično opredeljenih 3D-gradnikov. Zato je model natančna predstavitev in operacije, ki so podlaga za postopno sestavo modela, so enostavne in pregledne. Gradniki se kombinirajo z logičnimi operacijami, kot so diferenca, presek, unija, vsota itd., ter premiki in linearnimi transformacijami. Pristop je zlasti primeren za modeliranje zgrajenih objektov in tehničnih teles.

Da dobimo realističen prikaz modelov, pri izdelavi uporabljamo še postopka preslikavanja tekstur in razsvetljavo.

Preslikava tekstur je proces dodajanja teksture na model. To so dejansko 2D slike, ki jim je določen segment 3D modela. Kot ima 3D model koordinate (XYZ), skozi katere se giblje v 3D prostoru, tako imajo 2D teksture koordinate (UV), ki opredeljujejo na kateri del površine se tekstura postavlja (3D modeliranje, 2011a).

Razsvetljava je zelo pomemben element, ki ima ključni pomen za kakovost in realizem v 3D okolju. Pomembno je poudariti, da je svetloba v 3D svetu, le delna simulacija svetlobe v realnem svetu, ki je težko dosegljiva zaradi zapletenih izračunov, ki se izračunavajo na vsakem koraku opravljene scene. Ob upoštevanju tega je potrebno ustrezno razsvetljavo zagotoviti z več virov svetlobe. Obstajajo različni viri, kot so luči, smerna luč (luč s smeri), točka svetlobe (to je točka kjer se svetloba iz ene točke vlije v vse smeri).

## **8.2 Stopnje natančnosti prikaza 3D objektov**

Glede na predstavitev 3D-modelov objektov se prikazi po kakovosti oziroma vključevanju podrobnosti delijo glede na stopnjo posploševanja detajlov oziroma glede na ločljivost objektov - LOD (angl. Level Of Detail). Za upodobitev stavb na splošno razlikujemo pet stopenj razpoznavnosti objektov, ki se označujejo LOD 0, LOD 1, LOD 2, LOD 3 in LOD 4. Stopnje razpoznavnosti 3D-objektov so (Šumrada, 2009: 698-699):

- prva stopnja (LOD 0) prestavlja točno locirani detajlni tloris stavbe, pogosto je tudi tloris poenostavljen v preprosto geometrijsko obliko,
- drugo stopnjo (LOD 1) razpoznavnosti tvorijo enostavne stavbe, podane s tlorisom in višino ter z ravnimi strehami (enostavni bloki) in brez podrobnosti (osnovni 3Dgeometrijski gradniki - polieder, valj itd.),
- tretjo stopnjo (LOD 2) tvorijo modeli stavb z oblikovano streho, natančnim prikazom oblike sten in (delno) razpoznavnimi fasadami,
- četrto stopnjo (LOD 3) ponazarjajo podrobni arhitektonski modeli stavb, katerih sestavni podobjekti so tudi manjši detajli (dimniki, zunanja stopnišča, balkoni, funkcionalna zemljišča, oblika oken itd.),
- peta stopnja (LOD 4) je (še) eksperimentalna in vključuje dodatne semantične, topolške in opisne atribute stavb za različna poizvedovanja, razpoznavo notranje razporeditve prostorov, možnost vstopa in premikanja po notranjosti, analitično podporo za izračune poti, prehodnosti, površin, vrednosti, volumnov itd.

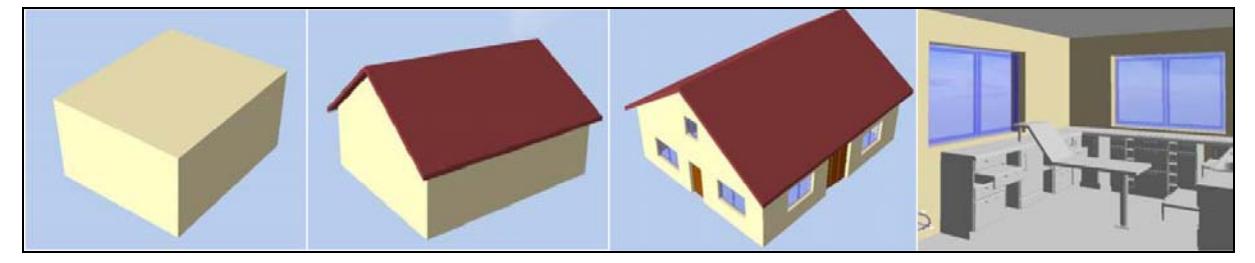

Slika 15: Različne stopnje natančnosti (LOD 1-4), (Fan, Meng, 2009)

## **9 IZDELAVA NAVIDEZNEGA MODELA VASI**

»Karte in topografske podatkovne baze so nepogrešljiv vir podatkov o stanju prostora. So osnova za analiziranje značilnosti zemljišča ter za načrtovanje posegov v prostor« (Petrovič, 2004: 4). Med topografske podatke prištevamo podatke o vseh objektih in pojavih, ki se nahajajo na zemljišču in so z njim povezani. Teren ali zemljišče je določen del zemeljskega površja z vsemi pripadajočimi vzpetinami, kotlinami in ravninami, z rastjem, vodami, komunikacijami, naselji in vsemi drugimi naravnimi in umetnimi objekti. Relief terena in terenski objekti tvorijo dve osnovni skupini topografskih elementov, ki jih delimo na naravne in na antropogene elemente.

Osnova vsem 3D kartografskim modelom je model zemeljskega površja. Ta se najučinkoviteje modelira kot mreža manjših likov. V praksi se največkrat uporabljajo kvadrati ali trikotniki. V naravi je vsak objekt 3D objekt in zaradi tega je najbolj naravno in primerno vsakega tudi v modelu prikazati kot 3D predmet. V 3D modelu se pojavljajo različne vrste 3D objektov (Petrovič, 2001: 63):

- geometrijski točkovni 3D objekti,
- linijski 3D objekti,
- ploskovni 3D objekti,
- volumski 3D objekti.

Za potrebe naloge sem ustvaril in pripravil podatkovno zbirko o topografskih podatkih, kot že omenjeno, iz zračnih lidarskih podatkov. Kartografski model v nalogi vsebuje zraven modela terena vse vrste omenjenih objektov. Točkovne objekte predstavljajo drevesa, linijske 3D objekte ceste, kjer sem se pri kartiranju opredelil predvsem na glavne asfaltirane ceste ter večje dovozne ceste, ploskovne 3D objekte predstavljajo večja parkirišča in igrišča. Predstavnik volumskih 3D objektov pa so modeli objektov.

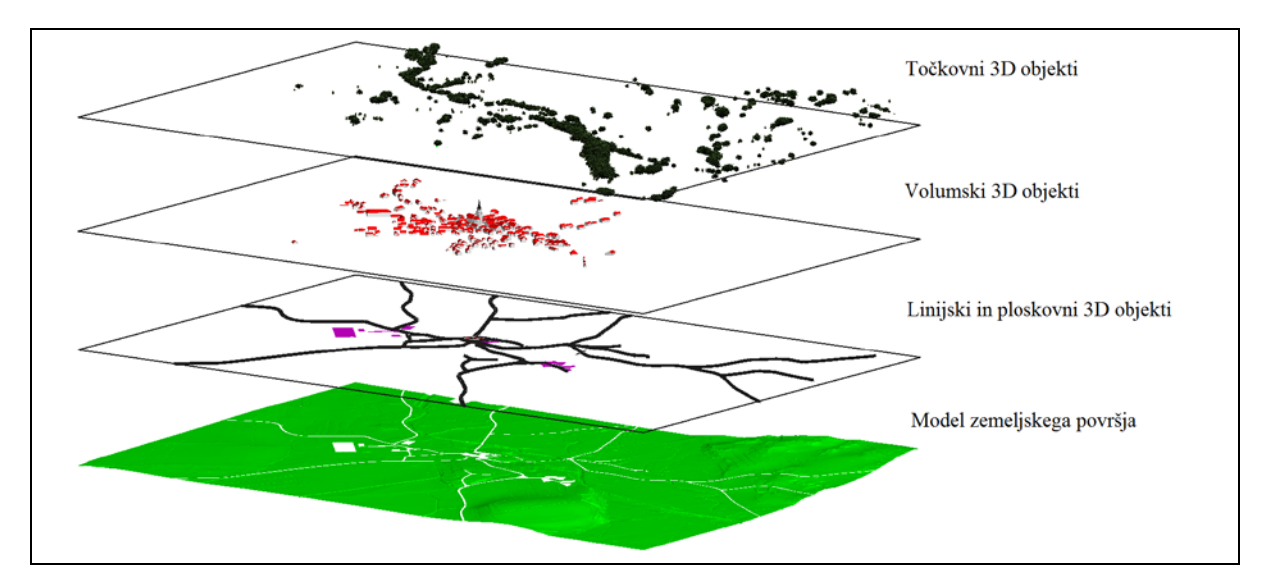

Slika 16: Vsebina kartografskega modela

Oblikovanje 3D modela podatkov za namene vizualne upodobitve lahko razdelimo na šest faz v naslednjem zaporedju: redukcija geometrije, nanos materialov, določitev pogledov, osvetlitev in osenčenje, animacija objektov ter renderiranje.

Pri tem smo pozorni na vsa načela grafičnega in kartografskega oblikovanja. V splošnem velja, da je bolje doseči večjo jasnost in berljivost predstavitve kot pa večjo stopnjo realizma (Petrovič, 2007).

## **9.1 Opredelitev namena 3D modela vasi**

Za vsak 3D model je potrebno definirati, za kaj je namenjen, saj tako zagotovimo njegovo pravilnost in primernost ob uporabi. Podrobnejše 3D objekte vasi smo izdelali po naročilu občine Šentrupert, ti so pa manjši del celote, saj smo izdelali model za celotno občino. Preostale objekte v občini smo predstavili s preprostimi modeli kockastih oblik. 3D model je pripravljen na način, da je razumljiv uporabniku in primeren za več področij uporabe. Izdelan model vasi, ter celotne občine, ima primerno vlogo pri:

- razpoznavnosti in promociji občine,
- prostorskem načrtovanju,
- dopolnitvah baz podatkov.

### **9.2 Izdelava 3D objektov v programu TerraScan**

Programski paket TerraScan proizvajalca TerraSolid ponuja več možnosti izdelave 3D objektov. Avtomatski način ima na razpolago zelo malo možnosti obdelovanja posameznih objektov, obnese pa se zelo dobro pri izdelavi večjega števila objektov na večjih območjih, kadar ne rabimo upoštevati natančnega detajla posameznih objektov - priprava modelov za izdelavo animacij večjih območij.

Natančnejši in dolgotrajnejši postopek je polavtomatski postopek, pri katerem lahko pri izdelavi objekta veliko več posredujemo in imamo na voljo tudi več orodij, s katerimi lahko pridemo do želenih in pravilnih oblik objektov. Seveda bi lahko tudi s samim programom Microstation in z vnesenim oblakom točk izdelali dosledne modele objektov, vendar pa ima TerraSolid namenske rešitve v svojih aplikacijah.

Pred samo izdelavo objektov preverimo in uredimo želene nastavitve izdelave modela v oknu *»Settings«* v aplikaciji TerraScan. V zavihku *»Building Vectorization«* nastavimo želene nivoje, kamor se zapisujejo zaprti poligoni, ki predstavljajo vektoriziran objekt. Tukaj nastavimo tudi, koliko pod teren bo segal model, debelino strehe in določimo barve določenih elementov modela (slika 17).

| TerraScan settings                                                                                                    | $\qquad \qquad \Box$<br>$\Sigma$<br>$\Box$                                                                                                    | S Construct Planar Buildi   —   □   X                                                                                                    |
|----------------------------------------------------------------------------------------------------|----------------------------------------------------------------------------------------------------|----------------------------------------------------------------------------------------------------|
| Settinas<br><b>G</b> Building vectorization<br>El Editing tools<br>国 Levels<br><b>⊞</b> Model<br>Coordinate transformations<br><b>← File formats</b><br><b>E</b> Powerlines<br>Alignment reports<br><b>ED</b> Classify Fence tool<br><b>目</b> Collection shapes<br>Default flightline qualities<br>臣<br>Elevation labels<br>圍<br>Loaded points<br>囯<br><b>国</b> Operation<br>囯<br>Point display | Vector model<br>Walls start $ 0.5 $<br>below ground<br>m<br>Roof thickness: 0.25<br>m<br>3<br>Roof: I<br>$\overline{\phantom{a}}$<br>144<br>Roof sides:   <br>$\overline{\phantom{a}}$<br>40<br>Walls:   <br>$\vert$<br><b>Building Planes</b><br>8 | Process inside: Fence element<br>Expand by: 0.8<br>m<br>Ground class: 2 - Ground<br>▼<br>From class: 6 - Building<br>Temporary class: 6 - Building<br>▼<br>Vector class: 6 - Building<br>Minimum size: 10<br>m,<br>$\mathsf{\underline{Z}}$ tolerance: $\mathsf{\hspace{.1em}\rule{.1.5pt}{.1.5em}\hspace{.1em}[}$ 0.15<br>m<br>$\triangleright$ Merge horizontal planes<br>Tolerance increase: 0.15<br>m<br><b>Building Boundaries</b><br>183 |
| 目<br>Scanner systems<br><b>国</b> Section templates<br>$\overline{\phantom{a}}$                                                                                                    | $\overline{AB}$ $\overline{EB}$<br>田                                                                                                    | RH - N   201   F + 12                                                                                                    |

Slika 17: Nastavitve izdelave modela in orodja za izdelavo in obdelavo ploskev

Za izdelavo objektov sem izbral postopek, kateri je dolgotrajnejši, vendar taki modeli vsebujejo več podrobnosti, npr.: čopi ostrešij, kar naredi model podrobnejši. Izdeloval sem samo po en objekt naenkrat, tako sem vsakega posebej lahko kontroliral. Z orodjem *»Constuct Planar Building«* se izračunajo ploskve ostrešja modela. Da orodje lahko izračuna ploskve ostrešja, moramo imeti naložene točke preko aplikacije TerraScan. V pogovornem oknu orodja povemo, na kakšen način naj se zajame model, v katerih razredih se nahajajo točke, katere se upoštevajo pri izračunu ploskev, kolikšno je sipanje točk ter kolikšna je najmanjša površina ploskve, ki se še upošteva za preračun ploskev (slika 17). Za obdelavo ploskev ostrešja si prikličemo orodja *»Building Boundaries«* in *»Building Planes«*, s katerima oblikujemo naše ostrešje do želenih oblik. V omenjenih orodjih najdemo možnosti kot so izbris ali dodajanje ploskve, združevanje in zrcaljenje ploskve ipd. Prav tako lahko izbrišemo oglišče ploskve, ga premaknemo, premaknemo celo vzdolžno linijo, ali pa spremenimo tip ploskve iz pravokotne v nepravokotno ploskev. V pomoč so nam različni pogledi na predvideni objekt s prikazom laserskih točk (slika 18).

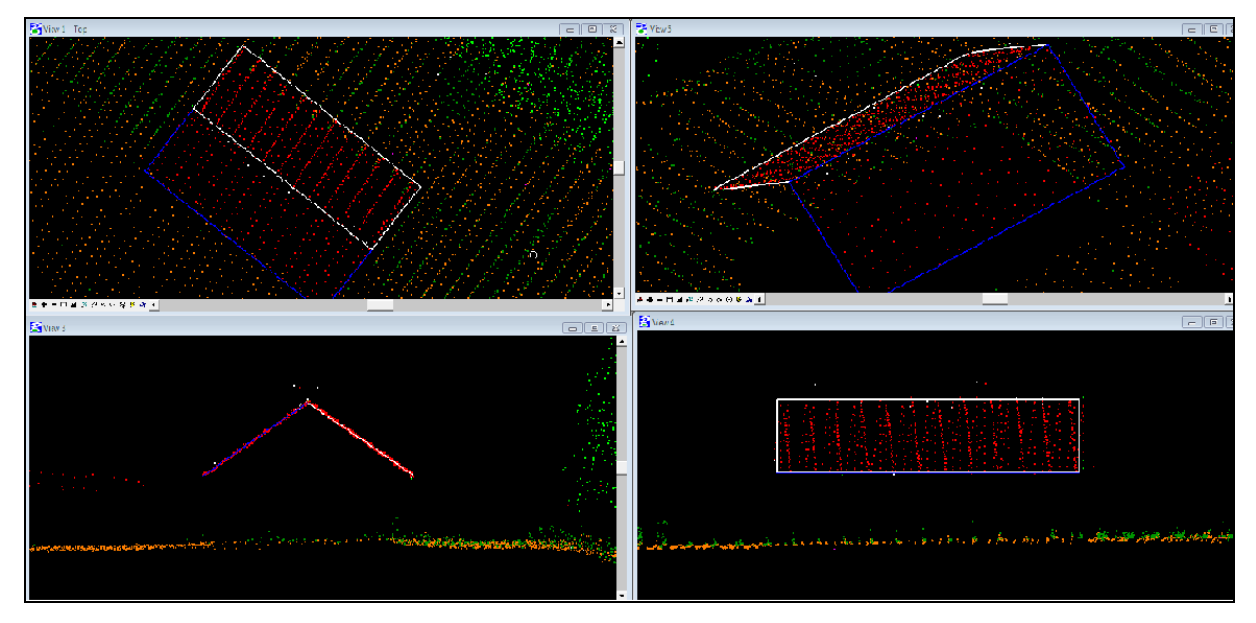

Slika 18: Različni pogledi ob ustvarjanju modela

Ko smo zadovoljni s pripravljenim modelom, ga potrdimo in vpišemo v datoteko DGN. Vsi modeli objektov na območju obdelave so izdelani na tak način, razen cerkve sv. Ruperta, katera igra pomembno vlogo tako v svojem naravnem okraju kot v navideznem modelu vasi. Ker cerkev predstavlja zgodovinsko znamenitost značilnih potez in linij, nisem hotel preveč

poenostaviti modela cerkve, temveč prikazati detajle v tolikšni meri, da bi model cerkve jasno predstavljal dejanski objekt. TerraScan ponuja precejšen nabor orodij za izdelavo modelov, vendar pa kompliciranih objektov ni mogoče v celoti obdelati. Tako sem v tem primeru osnovno konstrukcijo modela cerkve izdelal s pomočjo Terra orodij, detajlno pa dopolnil s samim Microstation-om na podlagi uvoženega oblaka laserskih točk ter s pomočjo fotografij omenjenega objekta. Tako izdelan model pa ne predstavlja zelo natančnega modela, pač pa pomeni le izboljšavo v vizualnem smislu (slika 19).

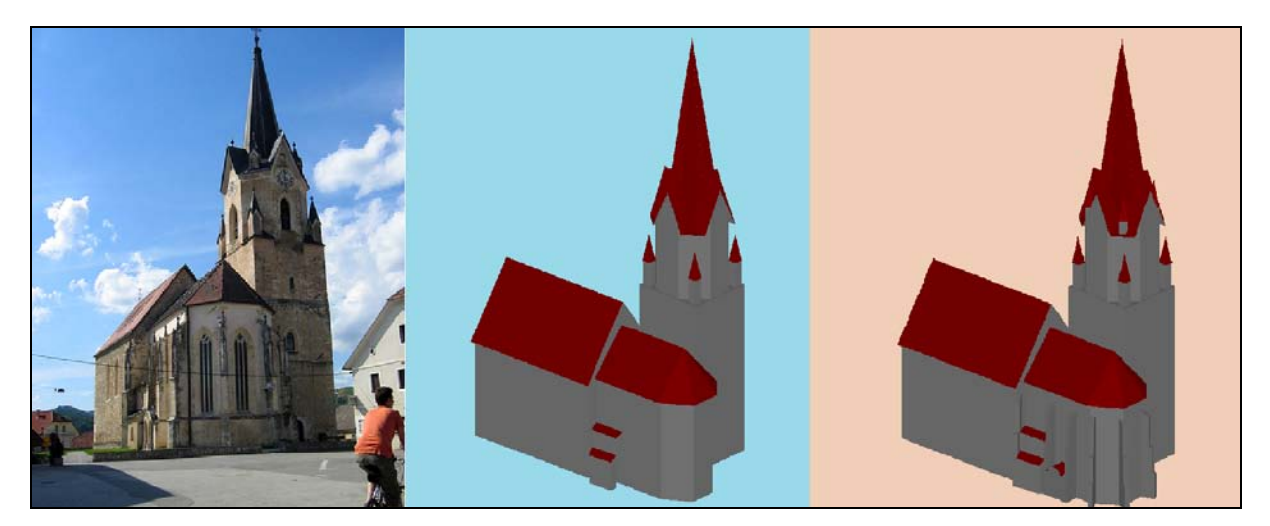

Slika 19: cerkev sv. Ruperta in postopna izdelava modela

# **9.3 Kartiranje**

Na osnovi klasificiranih in medsebojno usklajenih laserskih točk ter na osnovi ortofota lahko kartiramo karakteristične linije terena ali ostalo vsebino (brežine, rob asfalta, bankina, varnostne ograje, oporni ter podporni zidovi, poti, objekti, kulture, ograje…).

Kartiranje v CAD okolju s pomočjo TerraSolid funkcij lahko izvedemo na dva načina:

- indirektni zajem 3D lege 2D zajem linij na podlagi ortofota in dvigovanje le teh na višino 3D modela,
- direktni zajem 3D lege 3D zajem linij na podlagi ortofota in 3D modela.

Za potrebe naloge sem izrisal potok Bistrico ter njegove brežine, da sem dobil natančnejši model terena. Tehniko 3D kartiranja na osnovi laserskih točk sem prav tako uporabil za upodobitev opornega zidu okoli cerkve sv. Ruperta. Z indirektnim izrisom pa sem kartiral ceste, parkirišča ter igrišča. Za natančnejše 3D kartiranje - direktni zajem 3D lege, uporabljamo več pogledov na predmet obdelave tako, da sproti preverjamo kvaliteto izrisanih linij. V ta namen si v delovnem okolju odpremo več oken, s katerimi bomo spremljali potek dela (slika 20). Odpremo aplikaciji TerraScan in TerraModeler, naložimo točke v območju obdelave ter si naredimo 3D model terena talnih točk.

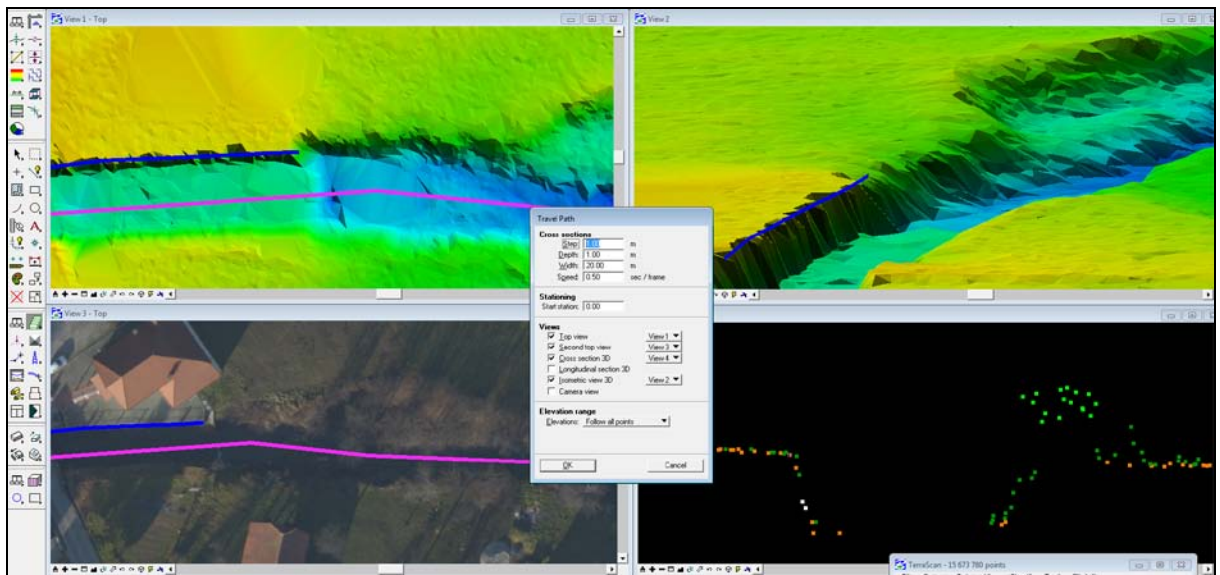

Slika 20: Različni pogledi na predmet obdelave

V aplikaciji TerraScan obstaja funkcija *»Travel Path«*, ki omogoča pregled določenega območja vzdolž določene osi v več različnih prerezih (okno nastavitev, slika 20). Definiramo si vzdolžno os, korak po katerem se bodo izrisovali prečni (oz. vzdolžni) prerezi, globino in širino ter hitrost premikanja prereza po osi. V predelu nastavitev *»Views«* nastavimo v katerih oknih želimo določen pogled. V tem primeru sem uporabil:

- *»Top View«* s pogledom na model terena,
- *»Second Top View«* s pogledom na ortofoto,
- *»Cross Section 3D«* s pogledom na laserske točke,
- *»Isometric View 3D«* s pogledom na model terena.

Ko se premikamo po prerezih vzdolž definirane osi (linija v barvi magente, slika 20), se nam sproti osvežujejo pogledi, s katerimi spremljamo delo. Obenem pa tudi izrisujemo poli-linijo.

Na osnovi izrisanih karakterističnih linij lahko izdelamo tudi veliko boljši DMR. Na karakterističnih linijah lahko generiramo točke na poljubno definirano razdaljo (npr. na 1 m). Novo generirane točke dodamo že obstoječim. S tem izboljšamo površje osnovne ploskve.

#### **9.4 Izdelava DMR, TIN**

Tako Microstation kot TerraSolid ponujata možnost izdelave TIN (angl. Triangulated Irregular Network). Za izdelavo v programu Microstation moramo imeti točke v datoteki dgn. Tukaj se vidi ena izmed prednosti Terra aplikacij, že v samem obdelovanju in prikazovanju ter obvladovanju velikega števila točk se le-ta veliko bolje obnese. Prav tako imamo na razpolago odgovarjajoče funkcije, s katerimi na enostaven način izpeljemo trikotniški model ali pravokotno mrežo. Za izdelavo TIN sem uporabil programsko opremo TerraSolid.

Za izdelavo trikotniške mreže je najprej potrebno talne točke ustrezno pripraviti, saj iz tega razreda izpeljemo točke, katere bomo uporabili za izdelavo mreže. Najprej sem v projekt dodal točke, ustvarjene na podlagi karakterističnih linij, ter uporabil funkcijo *»Smooth«*, s katero sem razred talnih točk zgladil za določeno vrednost. Glajenje (angl. Smoothing) je iterativni proces, pri katerem se višine točk primerjajo z višinami najbližjih točk (Soininen, 2005). Točkam, katerih višine odstopajo od ravninske enačbe te skupine, se priredi nova višina tako, da se le-ta najbolje prilega skupini. Aplikacija na koncu preveri ali so na določenih območjih pomembne višinske razlike. V območjih, kjer aplikacija predvideva da razlike so pomembne, točke ohranijo prvotno višino. Glajenja točk terena ne uporabljamo kadar imamo na terenu veliko goste nizke vegetacije in kadar želimo iz oblaka točk pridobiti podatke o robnikih ipd.

Ker sem želel pripraviti model terena v obliki, ki bi jasno ponazarjala zemeljsko površje v območju obdelave, obenem pa je le-ta moral zadostovati pogoju, da v računalniškem zapisu ni preobsežen, sem moral talne točke še dodatno razredčiti. To sem storil s funkcijo klasifikacije ključnih točk, poimenovano *»Model Keypoints«*. Funkcijo uporabljamo kadar želimo iz talnih točk pridobiti ključne točke z namenom, da iz njih dobimo model terena predpisane ali želene natančnosti. Pri izpeljavi teh točk določimo natančnost modela z nastavitvami glede največjega višinskega odstopanja trianguliranega modela od talnih laserskih točk (Soininen, 2005).

Za izdelavo sem izbral nastavitve, pri katerih z modelom terena ne odstopam od skeniranih točk več kot 15 cm. Ko imamo ključne točke pripravljene, ustvarimo trikotnike s pomočjo TerraModeler aplikacije, zapišemo pa jih na določen nivo v aktivno DGN datoteko.

## **9.5 Fotorealističen prikaz in ostala 3D vsebina**

Najpogostejša oblika rastrskega zapisa, ki jo uporabimo za projiciranje na model terena in strehe stavb, je ortofoto, lahko pa uporabimo tudi druge materiale. Postopek preslikave ortofota na različne ploskve je dokaj hiter. Princip »oblačenja« modelov v obdelane fotografije je podoben, vendar morajo biti le-te predhodno obdelane za vsako fasado posameznega objekta posebej.

Ker sem želel 3D model vasi čim bolj približati stanju v realnosti, sem se odločil, da bom stene stavb oblekel v digitalne fotografije, katere sem posnel v zaselku samem. Pri tem sem se osredotočil predvsem na cerkev sv. Ruperta. Pri fotografiranju poskušamo zajemati podatke na sledeč način:

- zajemamo samo eno fasado hkrati (če situacija tega ne dopušča, posnamemo več slik),
- fotografirati poskušamo čim bolj pravokotno na stavbo,
- fotografiramo iz primerne oddaljenosti od objekta,
- pazimo na čas zajemanja podatkov (osvetljenost),
- na terenu vodimo skico opravljenih posnetkov.

S takim načinom dela si zagotovimo manjše popačenje fotografij ter zmanjšamo obseg dela pri končni pripravi fotografij. Čeprav nam je torija dobro poznana, se nam na terenu dostikrat zgodi, da okoliščine niso idealne. V mojem primeru je problem predstavljala mogočna cerkev, ki stoji v središču ozkega, zaključenega vaškega jedra, kot tudi nekaj dreves in zelenja, kar je oteževalo primerno zajemanje fotografij.

Priprava fotografij je zahtevala kar veliko časa, predvsem mislim na model cerkve, kjer sem vključil tudi oporne zidove ter podrobnejši prikaz zvonika. Za obdelovanje fotografij sem uporabljal program Adobe Photoshop. Ko sem imel pripravljene fotografije posameznih fasad, sem jih s postopkom lepljenja pripisal na zaključen poligon, ki predstavlja to fasado.

Lepljenje materialov sem izvedel v programu Microstation V8. Najprej ustvarimo paleto, kjer shranimo materiale in slike, potem pa izvedemo lepljenje na željen nivo ali posamezno fasado. Ortofoto sem lahko pripisal naenkrat na nivo, kjer so zapisani trikotniki in tudi na nivo, kjer so strehe. Vendar pa za posamezen element ali nivo lahko pripišemo samo eno vrednost oz. eno rastrsko podobo. V tem primeru sem imel štiri liste državnega ortofota (DOF), zato sem jih moral najprej združiti v celoto, kar sem storili s programom Microstation Descartes V8. Ostale fotografije sem lepil posamično na fasade modelov.

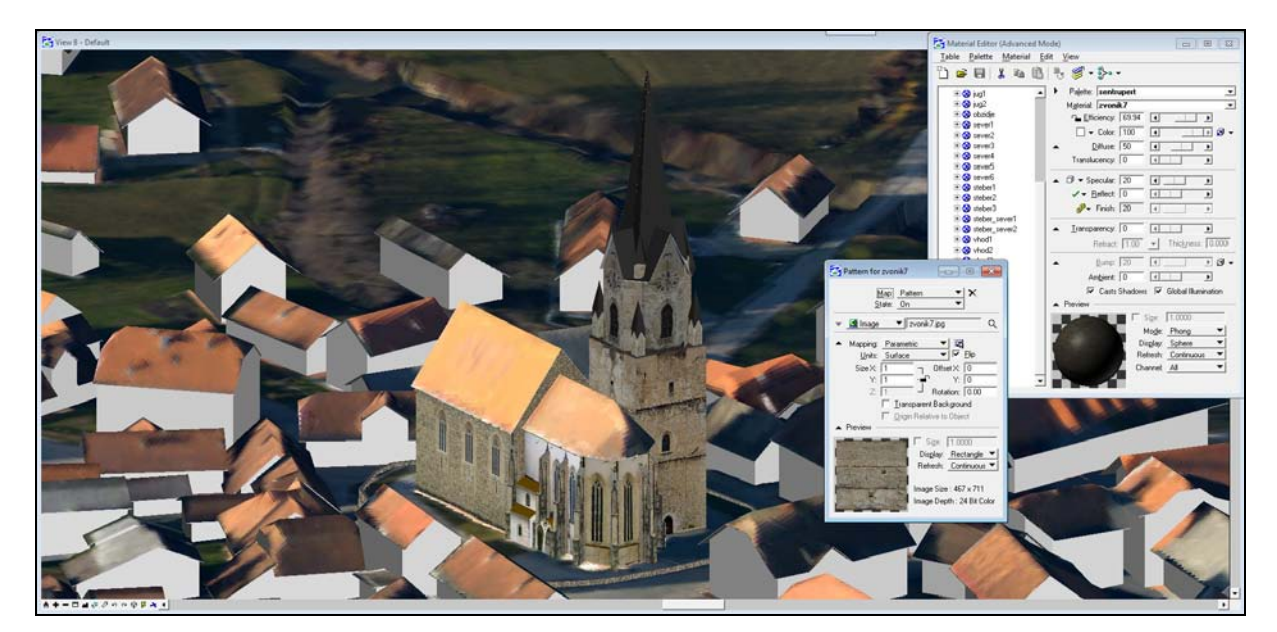

Slika 21: Cerkev sv. Ruperta, oblepljena s slikami

### **9.5.1 Dodatna 3D vsebina**

Glede na namembnost izdelka in stopnje podrobnosti 3D modela se odločimo, koliko detajla bomo vključili v naš model. Želel sem izdelati precej podroben 3D model vasi, vendar še vedno bolj kot panoramski prikaz v 3D obliki, zato sem se odločil, da bom vključil še drevesa ter oporni zid, kateri poteka okrog cerkve, ostale podrobnosti pa izpustim. V model bi lahko vključili tudi ograje, električne drogove ipd.

Poznamo več vrst prikazovanja in oblik (2D, 3D) dreves v računalniškem okolju in ker sem se odločil, da bom izdelal tudi krajšo animacijo, sem uporabil obliko celice RPC (angl. Rich Photorealistic Content) izdelovalca ArchVision. Delo z omenjenimi celicami je enostavno. Izberemo celico, podamo ji višino ter jo položimo na želeno mesto. Ob rendiranju ali izpisu slik pri izdelavi animacije se RPC celice zamenjajo z geometrijo in teksturo iz datoteke RPC (Flynn, 2005). Ti podatki se iz datotek povzemajo tako, da so primerno orientirani glede na trenutni položaj kamere ali smer pogleda. Ob rendiranju s celicami RPC se zahtevnost prikaza modela močno poveča, zato je smiselno omejiti uporabo celic na manjše območje, jih mogoče uporabiti manj kot je dreves v realnosti, ali zamenjati oddaljene celice od območja interesa z drugimi, lažjimi oblikami prikazov dreves.

Za vstavljanje dreves sem uporabil funkcijo v aplikaciji TerraScan, katera sama najde drevesa, ter jih tudi primerno položi na model terena. Tukaj imamo možnost izbire za iskanje več, srednje veliko ali manj dreves. Da se iskanje lahko izvede, moramo v oknu *»Settings«* nastaviti pot do uporabljenih celic RPC. Na ta način se izognemo posamezni postavitvi dreves v okolju Microstation, ki avtomatskega lociranja dreves ne omogoča.

Spodnja slika prikazuje primerjavo med pogledom na objekt ter celico RPC v žičnem in rendiranem pogledu.

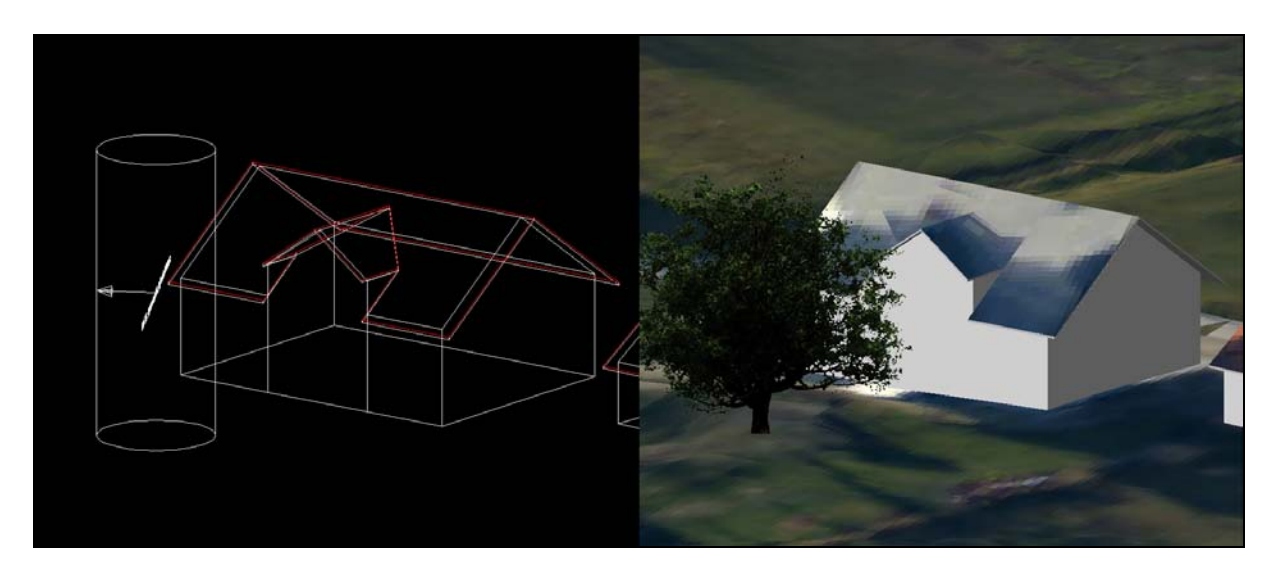

Slika 22: Primerjava žični model in rendiran pogled

#### **9.5.2 Nebo in osvetlitev**

Nebo je pri 3D kartah posebno objektno področje, ki ga pri 2D kartah ni bilo, vendar pa ne predstavlja novega področja v kartografiji. Nebo predstavlja v poševnem pogledu hkrati del prikaza in ozadje. Na tradicionalnih 2D kartah je ozadje običajno vedno belo, kar omogoča dobre kontraste med ozadjem in kartografskimi znaki. Nebo v naravi spreminja svojo barvo glede na vreme, letni čas in uro dneva, pa tudi glede na zemeljsko površje. Pri izdelavi 3D kart je smiselno izbrati barvo neba, ki omogoča čim boljši kontrast glede na ostalo prikazano vsebino, to pa je največkrat mora barva. Poleg barve je pri oblikovanju pomembno tudi prikazovanje nebesnih objektov in pojavov, kot so sonce, luna, zvezde in oblaki (Petrovič, 2001).

Zelo velik pomen za prikaz 3D kartografskih modelov ima ozadje. Če obdelujemo dovolj veliko območje, lahko v panoramskem prikazu zelo lepo prikažemo hribe v daljavi v kombinaciji z izbranimi barvami neba. Nebo lahko prikazujemo na več načinov - od enostavnih določanj barv ozadja, izbire slike ozadja ali združevanje več slik okrog območja obdelave. Slike ozadja so primerne za statične prikaze, za animacije pa uporabljamo sestavljene slike ozadij ali ozadje pripeto na valj, saj se na tak način celotno ozadje s premikom kamere giblje, pri sami sliki z ozadjem pa ne.

Program Microstation že v osnovi ponuja postavitev virtualne kocke, na katero pripnemo želene slike na posamezne stranice. Sam pa sem se odločil za postavitev valja okrog območja obdelave, katerega sem oblepil s sliko neba v kombinaciji s hribovjem v ozadju.

Osvetlitev izvedemo z nastavitvijo geografskega položaja, datuma in ure. Če želimo, lahko določimo še dodatno osvetlitev, tako da osvetlimo senčne predele s točkovnimi elementi. Primer osvetlitve s točkovnimi elementi je ulična razsvetljava, s katero lahko ob primernih nastavitvah pripravimo animacijo ali panoramski prikaz modela v večernih ali nočnih urah.

### **10 NAVIDEZNI MODEL VASI V PREGLEDNIH OBLIKAH**

Tako pripravljen digitalni model vasi lahko izvozimo v primerne pregledne oblike, nekatere izmed njih so v nadaljevanju opisane. Najbolj uporabljen spletni pregledovalnih prostorskih podatkov našega planeta je aplikacija Google Zemlja, zato sem se odločil, da pripravim model v obliki, s katero si bo možno model vasi ogledati na spletu.

#### **10.1 Google Zemlja**

Program Google Zemlja predstavlja interaktivni globus našega planeta, ki si ga lahko ogledujemo tudi v trirazsežnostni tehniki. Če želimo uporabljati program, moramo biti priklopljeni na internet, saj je program povezan z Googlovim strežnikom, od koder dobivamo podatke, ki so potrebni za izrisovanje slik. Google Zemlja združuje satelitske posnetke, zemljevide vseh vasi, mest, držav in celin po celem svetu, 3D modele posameznih objektov in mnoge druge prostorske podatke. Omogoča tudi nagib in vrtenje, da lahko vidimo 3D slike zemljišč, stavb in drugih znamenitosti (Google Zemlja, 2011).

Zemeljsko površje v programu Google Zemlja ni vsepovsod enako kakovostno, saj je odvisno od tega, kako podrobno ima Google search s kartografskega vidika in z vidika satelitskih posnetkov obdelana posamezna področja zemeljske oble. Tako so recimo večja ameriška in zahodnoevropska mesta prikazana s satelitskimi posnetki z visoko ločljivostjo, manjši kraji pa žal ne.

Google Zemlja nam omogoča nemoteno »jadranje« po celem svetu. Z lahkoto lahko pogledamo vsebino za katerokoli mesto na svetu, tako da vnesemo podatke kot so naslovi ulic ali imena krajev. Obstajajo pa še druge tematske vsebine, ki predstavljajo dodatne informacije na zemljevidu, kot so ceste, mednarodne meje, zemljišča, stavbe 3D, statistike o kriminalu, šole, stadioni.

## **10.1.1 Format KML**

Format KML (angl. Keyhole Markup Language) je format za prikaz geografskih podatkov v brskalnikih, kot so Google Earth, Google Maps in Google Maps za mobilne naprave. Format KML uporablja strukturo zasnovano na oznakah z gnezdenjem elementov in atributov, in temelji na standardu XML (angl. Extensible Markup Language) (Kml Placemark, 2011).

Najpreprostejša vrsta dokumentov KML so tisti, ki jih je mogoče neposredno obdelovati v programu Google Earth. Tukaj ni potrebno urejati ali ustvarjati KML zapisa v urejevalniku besedil. Oznake lokacij angl. »Placemark«, podatkovni sloji, poti in poligoni se uredijo neposredno v aplikaciji Google Zemlja.

Za izvoz modela vasi sem uporabil oznako lokacije, katero sem shranil v programu Google Zemlja in jo potem uvozil v datoteko DGN z izdelanimi objekti. Izvoz se je izvedel samo za izdelane objekte brez dodatnih vsebin (celice RPC), referenčnih datotek in brez modela terena. Model vasi se je shranil v datoteki KMZ, ki je v bistvu arhivska datoteka. Ta vsebuje datoteko KML ter dodatne datoteke, če jih izberemo pri izvozu.

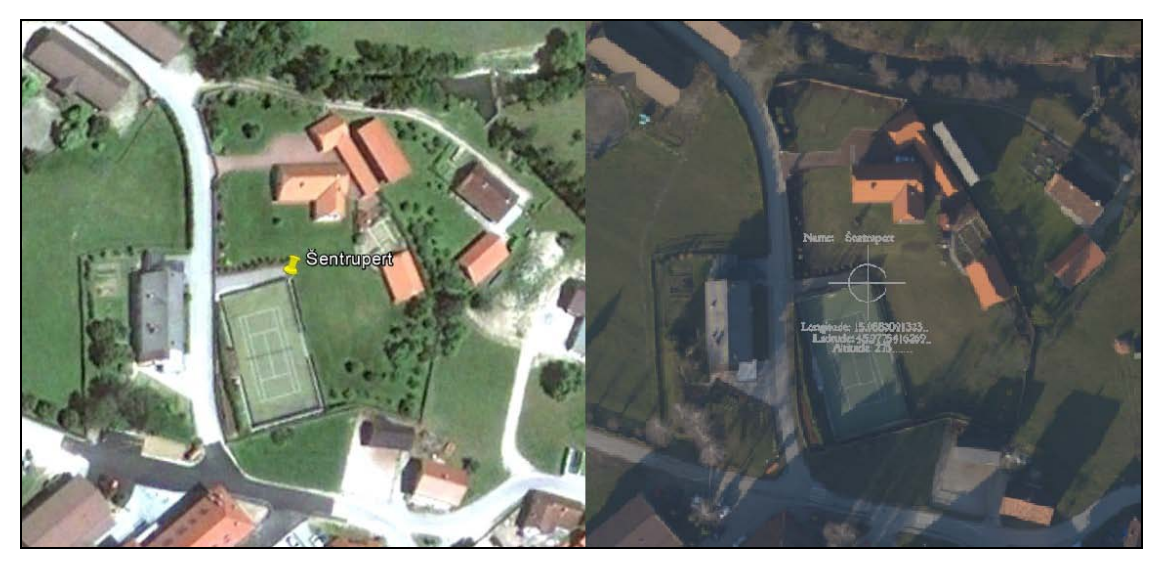

Slika 23: Oznaka lokacije

# **10.2 Animacija**

»Animirani tridimenzionalni perspektivni prikazi se tvorijo na podlagi 3D ploskve, ene ali več draperij (nanosnih slojev) in izbrane poti po, skozi ali preko modela. Opredelimo lahko poljubno sestavljene nanose na obravnavano 3D ploskev, ki so lahko rastrske podobe, CAD objekti, vektorske plasti ali mreža trikotnikov« (Šumrada, 2005: 249).

Trirazsežna animacija je privlačna vizualizacija, ki omogoča izdelavo izbranih preletov preko katere koli 3D ploskve. Prikaz preleta lahko poteka po modelu terena ali po kateri koli drugi opredeljeni ploskvi. Potek izdelave animacije navadno obsega naslednje osnovne faze (Šumrada, 2005: 249):

- izbira oziroma določitev ustrezne 3D ploskve,
- opredelitev gledišča in žarišča,
- opredelitev poti poleta (prema linija ali krivulja),
- dodajanje draperij ali nanosov,
- snemanje zaporedja posnetkov in izbira hitrosti prikaza ter
- dodelava in dodatne izboljšave prikaza.

Prva stopnja pri sestavi animacije je izbira osnovne prostorske ploskve. Ostali koraki se lahko izmenjujejo. Pogled na model prostorske ploskve predvideva izbiro oziroma opredelitev dveh ključnih točk, to sta gledišče in žarišče. Gledišče je točka gledanja. Žarišče pa je osrednja točka, okoli katere se spreminja pogled na ploskev. Odnos med glediščem in žariščem določa prostorsko perspektivo (Šumrada, 2005).

Osnovno ploskev pri izdelavi animacije predstavlja mreža trikotnikov, za opazovališče pa sem izbral osrednjo cerkev sv. Ruperta, katera razločno izstopa iz pokrajine. Za pot preleta sem izbral krožnico na katero je »pripeto« žarišče. V animacijo so prav tako vključeni vsi nanosi, se pravi ortofoto, ki je apliciran na strehe hiš ter mrežo trikotnikov, ter nanosi na fasade cerkve. Dodatno so še prikazane celice RPC in ozadje. Pred pričetkom shranjevanja posnetkov sem izbral še osvetlitev z upoštevanjem geografske lokacije ob določenem času.

Microstation ponuja veliko nastavitev izbire osvetlitve ter rendiranja. Za izdelavo animacije sem uporabil samo osnovne nastavitve osvetljevanja, rendiranje pa se je izvedlo z izbiro *»Ray Trace«* nastavitve, s katero se ustvarjajo žarki osvetljevanja iz različnih virov v modelu. Ti se med osvetljevanjem znotraj modela odbijajo od objektov (Flynn, 2005).

Izdelava 1200 slik je trajala 8 ur. Ločljivost izvoženih slik znaša 480×640. Z aplikacijo TerraPhoto smo združili slike v format AVI, ter tako dobili animacijo dolgo 1 minuto, z gostoto slik 20 FPS (angl. Frames Per Second).

## **10.3 Datotečni format U3D**

U3D (angl. Universal 3D) je standardni zgoščeni datotečni format za izmenjavo podatkov o računalniški grafiki. Razvilo ga je industrijsko združenje 3D Industry Forum. Namen združenja je nadaljnji razvoj odprtega industrijskega standardnega izmenjalnega formata za 3D podatke in računalniške igre. Datotečni format U3D je registriran kot mednarodni industrijski standard z oznako ECMA-363:2007 (Šumrada, 2009).

Od verzije programa Adobe Reader 7.0 lahko v formatu PDF znotraj dokumenta predstavljamo 3D vsebino. V programu Microstation se podatki shranijo v PDF obliko z vsemi nastavitvami kot te že obstajajo znotraj design dokumenta, vključno z animacijo, osvetlitvijo, teksturami ter shranjenimi pogledi. 3D vsebina je znotraj tega dokumenta shranjena v formatu U3D (Flynn, 2005).

Za izvoz v format PDF sem izbral naslednje elemete: objetki, mreža trikotnikov, teksture, osvetlitev in animacija. Zaradi preobremenjujoče vsebine pa sem izpustil celice RPC.

# **11 ZAKLJUČEK**

Računalniška tehnologija in internet omogočata dostop do informacij, komunikacijo, uporabo ter obdelavo velikih količin podatkov. Grafično zahtevne in obširne podatke je možno obdelovati in predstavljati - predvajati tudi na vse več mobilnih napravah. Ob razvoju in dosegljivosti informacijske tehnologije pa se pojavlja povpraševanje ter zahteva po atraktivnejših proizvodih na področju celotne tehnologije. Tudi prostorske informacije z veliko podrobnosti so zanimiv izdelek za povprečnega uporabnika.

Bistvo diplomske naloge predstavlja opis lidarske tehnologije in praktična izdelava 3D modela vasi iz teh podatkov. Za potrebe izdelave modela je potrebno storiti veliko korakov, kateri nam dajejo zgledne rezultate. Vhodni podatki so bili v tem primeru podatki zračnega lidarskega skeniranja, s katerimi smo lahko pripravili precej natančen navidezen model vasi. S postopnim modeliranjem objektov smo dosegli stopnjo natančnosti LOD2. Ker s tehnologijo zračnega skeniranja pridobimo veliko podatkov, se je izvedla generalizacija zajetih točk in iz tega izdelal modela reliefa. Da smo pridobili fotorealističen prikaz, smo na model terena in strehe objektov nanesli ortofoto, oblekli osrednjo cerkev v fotografije ter dodali celice RPC. Tak prikaz pa nam ne ponuja zadostne informacije za pojasnjevanje realnosti. Na ta način pridobimo veliko vizualnih informacij za razpoznavo objektov, ne dobimo pa informacij o dejanski kartografski vsebini. Nazorno predstavitev izbranega območja bi pridobili s pripravo znakovnega 3D kartografskega modela.

V nalogo bi lahko vključili več vsebine, prikazali več detajla. Vendar pa več vsebine tudi ne pomeni kvalitetnejšega prikaza. Ob upoštevanju namembnosti in oblike končnega prikaza, bi se ob zajemu več podatkov odločili, kaj ob določenem izdelku ohraniti in kaj izpustiti.

Nadgradil bi se lahko potek animacije in se vključili različni efekti prikazovanja modela vasi. Microstation ponuja velik nabor orodij s katerimi lahko obdelujemo model ter končne izdelke, sama izdelava animacije pa mi je vzela kar precej časa. Za izdelavo animacije bi bilo bolj primerno izbrati aplikacijo TerraPhoto, katera ima enostavnejše orodje za ustvarjanje tovrstnih prikazov.

# **VIRI**

3D modeliranje. 2011a. Wikipedia Foundation, Inc. [http://hr.wikipedia.org/wiki/3D\\_modeliranje](http://hr.wikipedia.org/wiki/3D_modeliranje) (Pridobljeno 15. 7. 2011.)

3D modeliranje. 2011b. Wikipedia Foundation, Inc. [http://en.wikipedia.org/wiki/3D\\_modeling](http://en.wikipedia.org/wiki/3D_modeling) (Pridobljeno 15. 7. 2011.)

Airborne Brochure. 2011. Optech Inc. [http://www.optech.ca/pdf/EN\\_Airborne\\_Brochure\\_100308.pdf](http://www.optech.ca/pdf/EN_Airborne_Brochure_100308.pdf) (Pridobljeno 7.3. 2011.)

Dolšek, G. 2009. Izdelava 3R-upodobitve predvidenega železniškega koridorja. Diplomska naloga. Ljubljana, Univerza v Ljubljani, Fakulteta za gradbeništvo in geodezijo (samozaložba G. Dolšek): 95 str.

Dorffner, L. 2000. Interaktivna vizualizacija modelov reliefa in ortofota. Geodetski vestnik 44, 3: 196-204. <http://www.geodetski-vestnik.com/44/gv44-3.pdf> (Pridobljeno 10. 3. 2011.)

Fan, H., Meng L. 2009. Automatic derivation of different levels of detail for 3D buildings modeled by CityGML. [http://icaci.org/documents/ICC\\_proceedings/ICC2009/html/nonref/19\\_3.pdf](http://icaci.org/documents/ICC_proceedings/ICC2009/html/nonref/19_3.pdf) (Pridobljeno 15. 7. 2011.)

Flynn, J. 2005. Rendering with Microstation. Exton, Bentley Institute Press, Bentley Systems Inc.: 413 str.

Gajski, D. 2007. Osnove laserskog skeniranja iz zraka. Ekscentar 10, str. 16-22. [http://webcache.googleusercontent.com/search?q=cache:6S379NTTQPAJ:hrcak.srce.hr/file/3](http://webcache.googleusercontent.com/search?q=cache:6S379NTTQPAJ:hrcak.srce.hr/file/32556+Osnove+laserskog+skeniranja+iz+zraka&cd=1&hl=sl&ct=clnk&gl=si) [2556+Osnove+laserskog+skeniranja+iz+zraka&cd=1&hl=sl&ct=clnk&gl=si](http://webcache.googleusercontent.com/search?q=cache:6S379NTTQPAJ:hrcak.srce.hr/file/32556+Osnove+laserskog+skeniranja+iz+zraka&cd=1&hl=sl&ct=clnk&gl=si) (Pridobljeno 15. 2. 2011.)

Google Zemlja. 2011. Nasvet.com.

http://www.nasvet.com/digitalni-zemljevidi/ (Pridobljeno 22. 8. 2011.)

Kosmatin - Fras, M. 2009. Zračno lasersko skeniranje. Strokovni izpit iz geodetske stroke. Matična sekcija geodetov.

[http://www.izs.si/fileadmin/dokumenti/strokovni\\_izpiti/msgeo/Zra\\_\\_no\\_lasersko\\_skeniranje.](http://www.izs.si/fileadmin/dokumenti/strokovni_izpiti/msgeo/Zra__no_lasersko_skeniranje.pdf) [pdf](http://www.izs.si/fileadmin/dokumenti/strokovni_izpiti/msgeo/Zra__no_lasersko_skeniranje.pdf) (Pridobljeno 15. 2. 2011.)

Kosmatin - Fras, M. 2004. Vpliv kakovosti vhodnih podatkov na kakovost ortofota. Geodetski vestnik 48, 2: 167-178. [http://www.geodetski-vestnik.com/48/2/gv48-2\\_168-178.pdf](http://www.geodetski-vestnik.com/48/2/gv48-2_168-178.pdf) (Pridobljeno 10. 5. 2011.)

Microstation. 2011. Wikipedia Foundation, Inc. <http://en.wikipedia.org/wiki/MicroStation> (Pridobljeno 8. 3. 2011.)

Oštir, K. 2006. Daljinsko zaznavanje. Ljubljana, Inštitut za antropološke in prostorske študije, Založba ZRC: 250 str.

Petrovič, D. 2001. Načela oblikovanja izraznih sredstev v tridimenzionalnih kartografskih prikazih. Doktorska disertacija. Ljubljana, Univerza v Ljubljani, Fakulteta za gradbeništvo in geodezijo: 130 f.

Petrovič, D. 2004. Topografija in kartografija. Strokovni izpit iz geodetske stroke. Matična sekcija geodetov.

[http://www.izs.si/fileadmin/dokumenti/strokovni\\_izpiti/msgeo/topo\\_in\\_karto.pdf](http://www.izs.si/fileadmin/dokumenti/strokovni_izpiti/msgeo/topo_in_karto.pdf) (Pridobljeno 20. 8. 2011.)

Petrovič, D. 2007. Trirazsežne (tematske) karte v prostorskem načrtovanju. Geodetski vestnik 51, 2: 293-303.

[http://www.geodetski-vestnik.com/51/2/gv51-2\\_293-303.pdf](http://www.geodetski-vestnik.com/51/2/gv51-2_293-303.pdf) (Pridobljeno 20. 8. 2011.)

Podobnikar, T. 2003. Model zemeljskega površja – DMR ali DMV? Geodetski vestnik 46, 4: 347-353.

<http://www.geodetski-vestnik.com/46/gv46-4.pdf> (Pridobljeno 17. 2. 2011.)

Rihtarčič, M., Fras, Z. 1991. Digitalni model reliefa, 1. del: Teoretične osnove in uporaba DMR. Ljubljana, Univerza v Ljubljani, FAGG – KFK: 143 str.

Soininen, A. 1998-2011. Terrascan users guide. Terrasolid. [http://www.terrasolid.fi/system/files/tscan\\_2.pdf](http://www.terrasolid.fi/system/files/tscan_2.pdf) (Pridobljeno 18. 3. 2011.)

Soininen, A., Hannu, K. 2007. Processing of Airborn Laser Data and Images, GIS Development Magazine 10.

[http://www.terrasolid.fi/system/files/GIS\\_Development07\\_A4.pdf](http://www.terrasolid.fi/system/files/GIS_Development07_A4.pdf) (Pridobljeno 20. 3. 2011.)

Stopar, B., Kuhar, M., Koler, B. 2009. Osnovni geodetski sistem. Strokovni izpit iz geodetske stroke. Matična sekcija geodetov.

[http://www.izs.si/fileadmin/dokumenti/strokovni\\_izpiti/msgeo/Osnovni\\_geodetski\\_sistem\\_20](http://www.izs.si/fileadmin/dokumenti/strokovni_izpiti/msgeo/Osnovni_geodetski_sistem_2009.pdf) [09.pdf](http://www.izs.si/fileadmin/dokumenti/strokovni_izpiti/msgeo/Osnovni_geodetski_sistem_2009.pdf) (Pridobljeno 15. 2. 2011.)

Šumrada, R. 2005. Strukture podatkov in prostorske analize. Ljubljana, Univerza v Ljubljani, Fakulteta za gradbeništvo in geodezijo: 284 str.

Šumrada, R. 2009. Trirazsežni pristopi za modeliranje stavb, mest in pokrajin. Geodetski vestnik 53, 4: 695-713.

[http://www.geodetski-vestnik.com/53/4/gv53-4\\_695-713.pdf](http://www.geodetski-vestnik.com/53/4/gv53-4_695-713.pdf) (Pridobljeno 15. 7. 2011.)

Terrasolid programska oprema. 2011. Terrasolid Ltd. <http://www.terrasolid.fi/en/products/4> (Pridobljeno 8. 3. 2011.)

Topole, M. 2004. Šentrupertska mikroregija. Občina Šentrupert. [http://www.sentrupert.si/Ob%C4%8Dina/Zna%C4%8Dilnostipokrajine/Mikroregija/tabid/106](http://www.sentrupert.si/Ob%C4%8Dina/Zna%C4%8Dilnostipokrajine/Mikroregija/tabid/106/Default.aspx) [/Default.aspx](http://www.sentrupert.si/Ob%C4%8Dina/Zna%C4%8Dilnostipokrajine/Mikroregija/tabid/106/Default.aspx) (Pridobljeno 25. 10. 2010.)

Zgonc, I. 2006. Slika: Šentrupert iz Okroga. [http://sl.wikipedia.org/wiki/Slika:Sentrupert\\_z\\_Okroga1.jpg](http://sl.wikipedia.org/wiki/Slika:Sentrupert_z_Okroga1.jpg) (Pridobljeno 30. 10. 2010.)

# **Ostali viri**

Datotečni format DGN. 2011. Wikipedia Foundation, Inc. <http://en.wikipedia.org/wiki/DGN> (Pridobljeno 9. 3. 2011.)

Gnilšek, J. 2004. 3D kartografski model urbanega okolja. Diplomska naloga. Ljubljana, Univerza v Ljubljani, Fakulteta za gradbeništvo in geodezijo(samozaložba J. Gnilšek):194 str.

KML Placemark. 2011. Google Code. [http://code.google.com/apis/kml/documentation/kml\\_tut.html](http://code.google.com/apis/kml/documentation/kml_tut.html) (Pridobljeno 22. 8. 2011.)

MDL aplikacije. 2011. Bentley Systems Inc.

[http://www.bentley.com/enUS/Corporate/Bentley+Partner+Program/Technology+Partners/De](http://www.bentley.com/enUS/Corporate/Bentley+Partner+Program/Technology+Partners/Developer+Resources.htm) [veloper+Resources.htm](http://www.bentley.com/enUS/Corporate/Bentley+Partner+Program/Technology+Partners/Developer+Resources.htm) (Pridobljeno 8. 3. 2011).

<http://docs.bentley.com/ko/MicroStation/ustnhelp924.html> (Pridobljeno 8. 3. 2011.)

Občina Šentrupert. 2010.

<http://www.sentrupert.si/> (Pridobljeno 25. 10. 2010.) <http://www.gremoven.com/Kraji/Sentrupert/menu-id-47> (Pridobljeno 25. 10. 2010.) <http://www.kam.si/mesta/sentrupert.html> (Pridobljeno 25. 10. 2010.)
## **SEZNAM PRILOG**

## PRILOGA A: IZSEK IZ ANIMACIJE PRILOGA B: PRIKAZ MODELA VASI V APLIKACIJI GOOGLE ZEMLJA

## PRILOGA A: IZSEK IZ ANIMACIJE

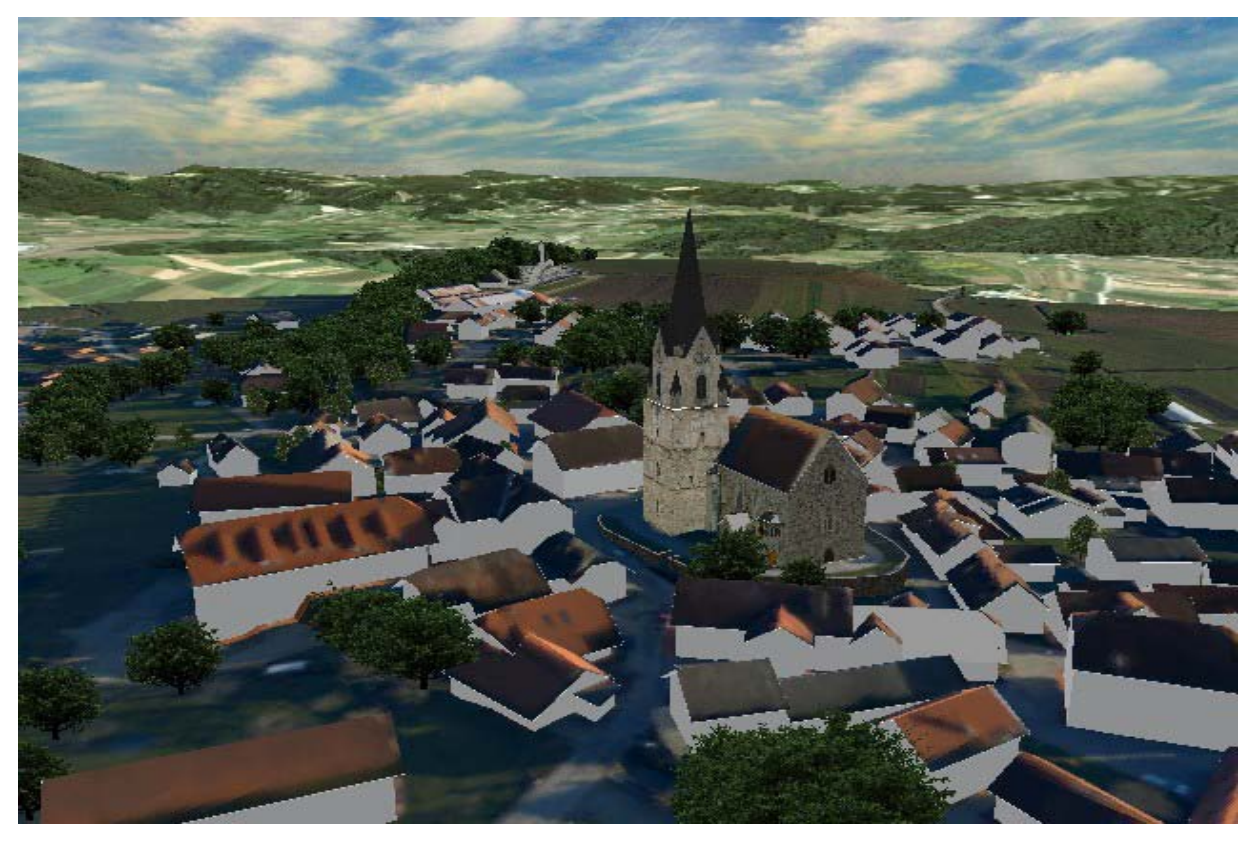

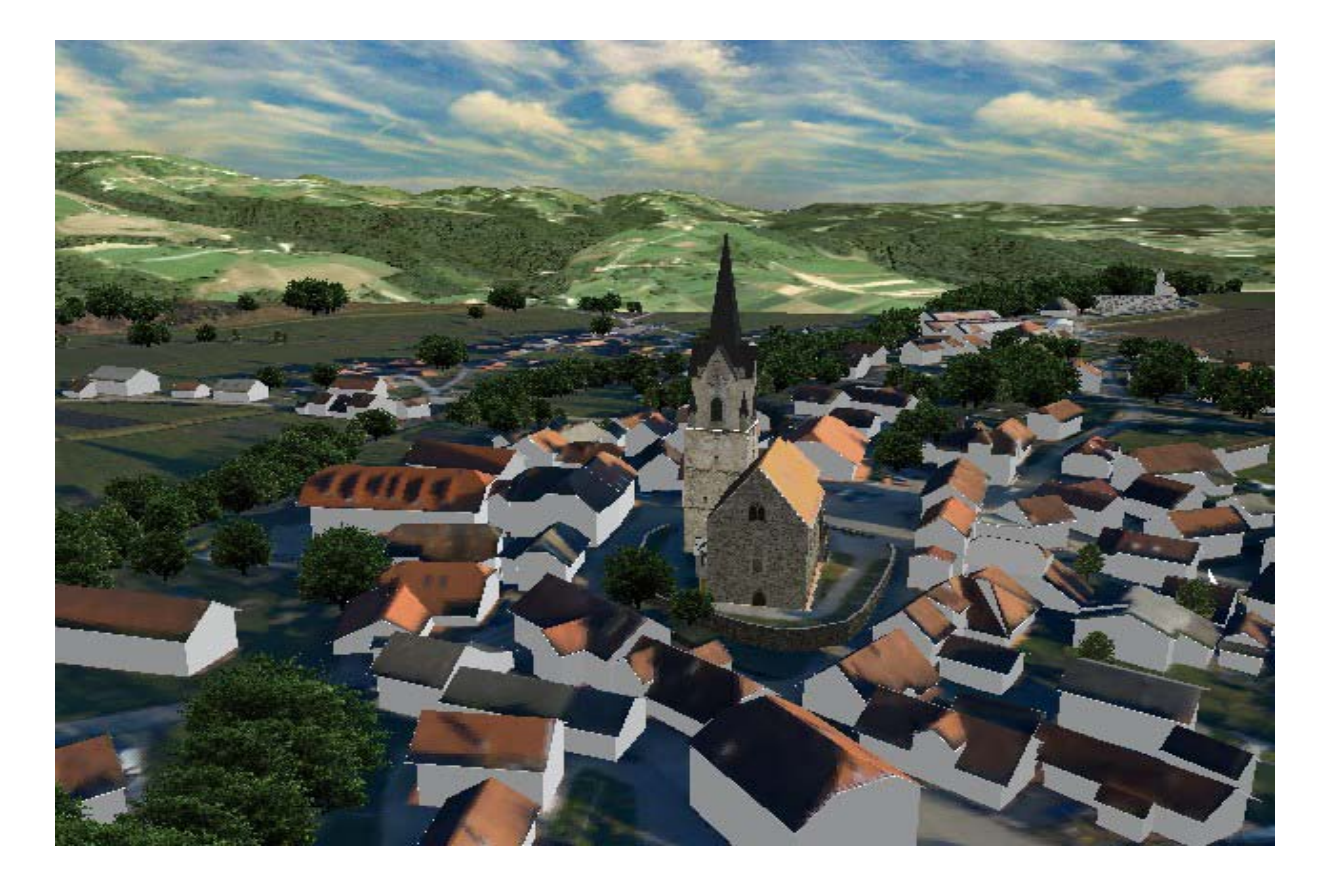

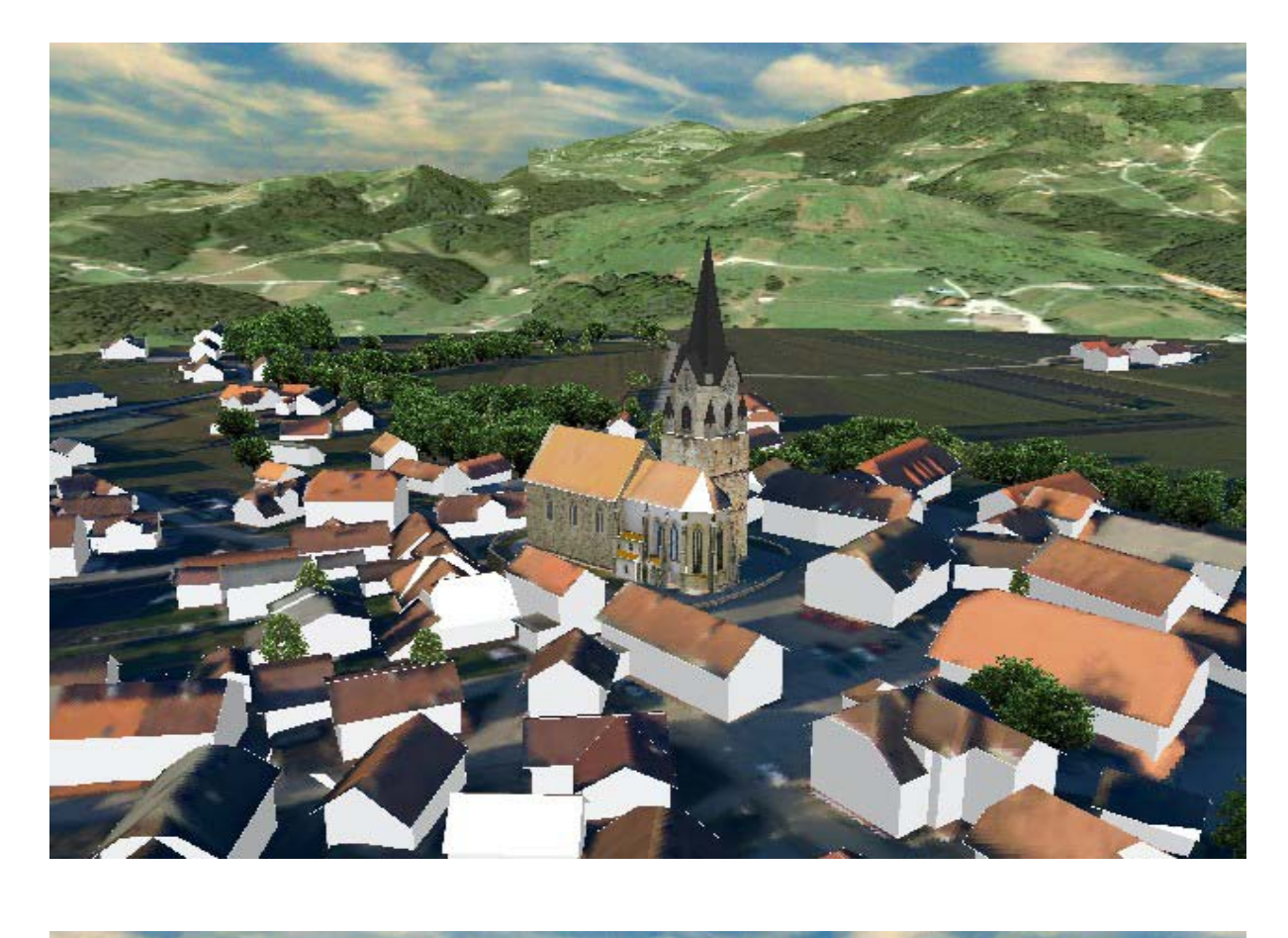

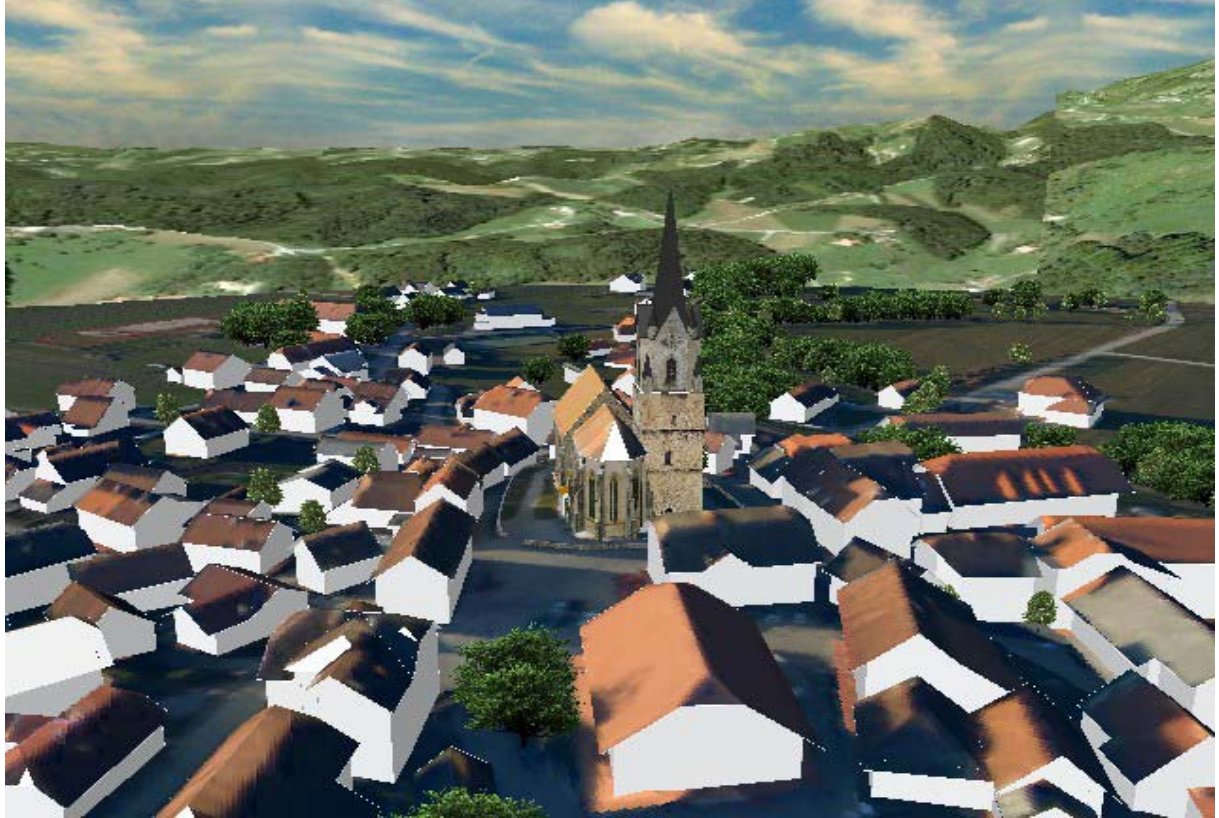

## PRILOGA B: PRIKAZ MODELA VASI V APLIKACIJI GOOGLE ZEMLJA

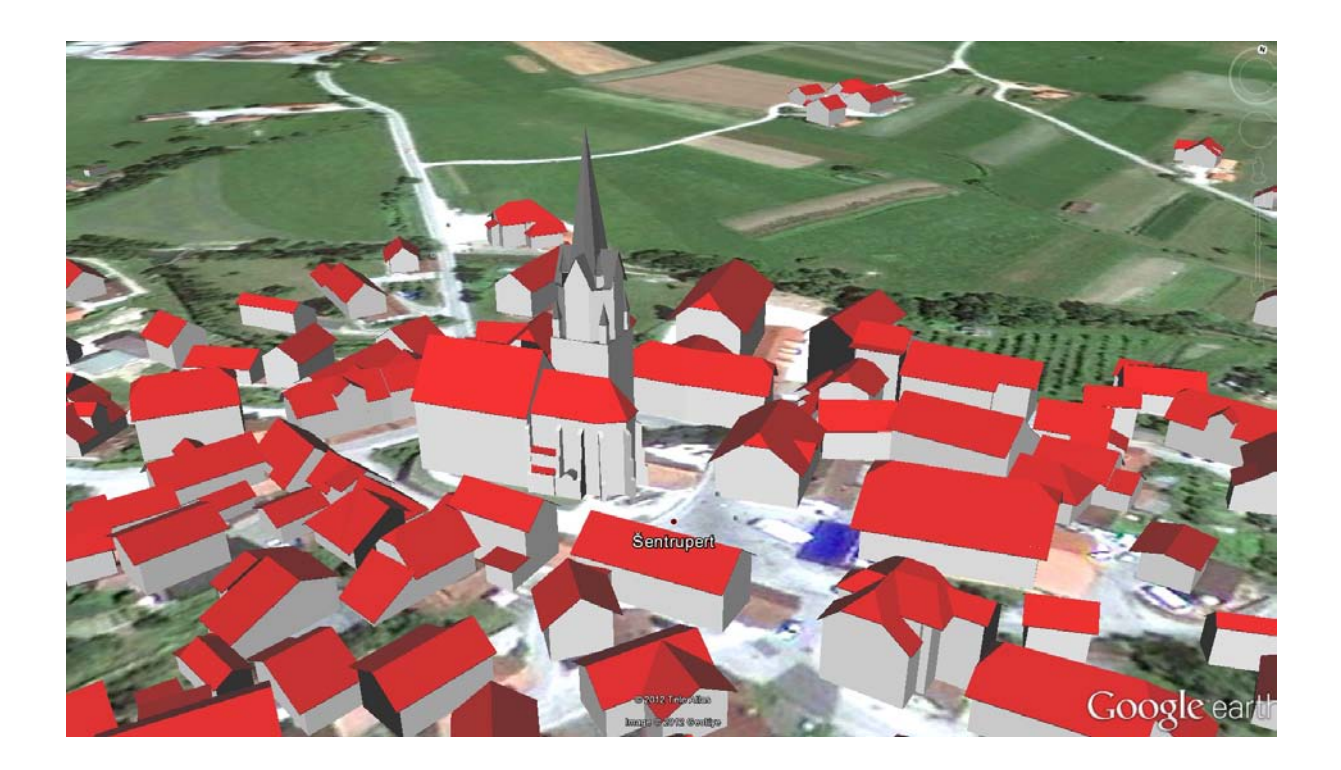

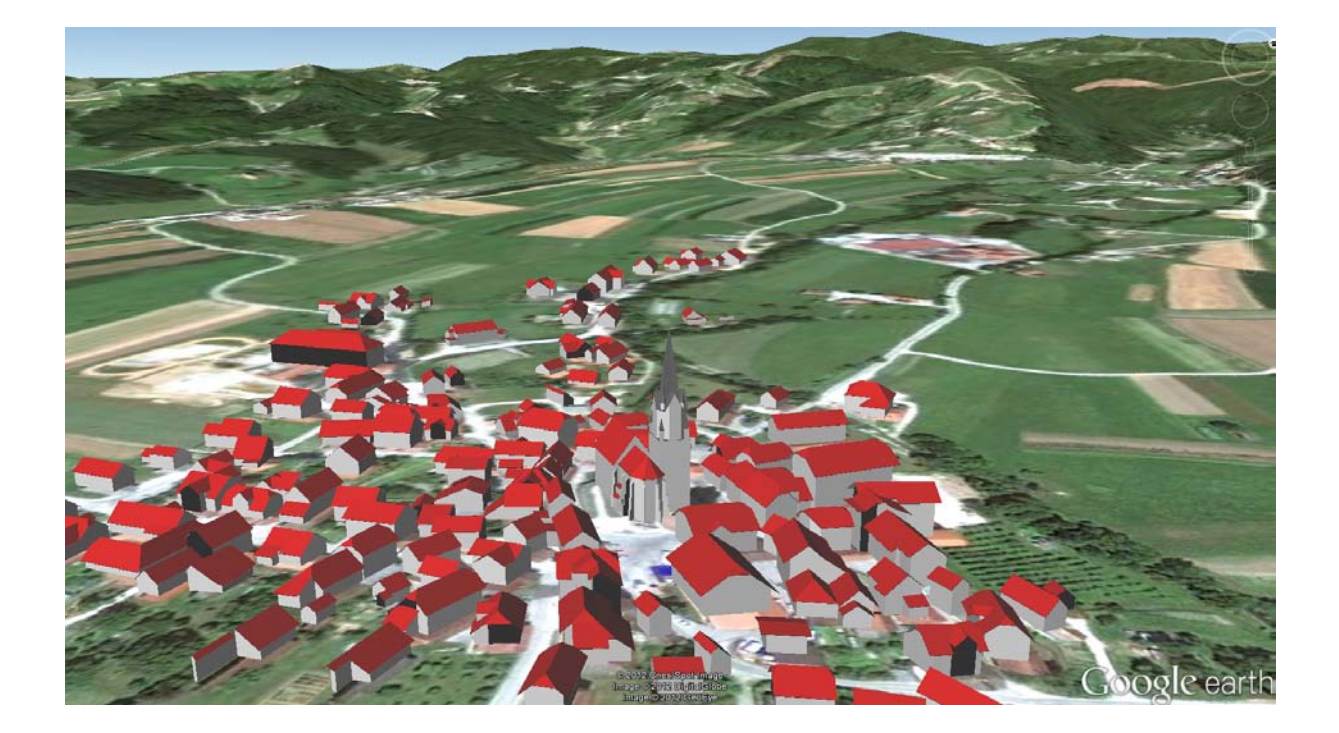